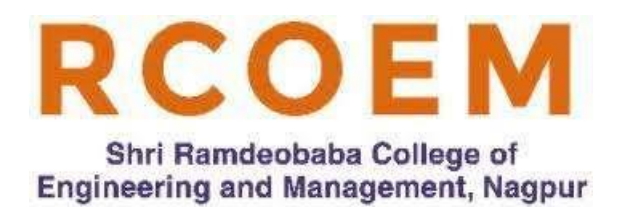

### **Shri Ramdeobaba College of Engineering and Management, Nagpur (MS)**

( An Autonomous Institution Permanently affiliated to Rashtrasant Tukadoji Maharaj Nagpur University) An ISO 9001:2015 Certified Institution. NAAC Certified 'A' Grade

### **Department of Electrical Engineering Laboratory Manual**

 **Power Systems II Laboratory**

### **EEP 371**

### **(VI Semester Electrical)**

### **Index**

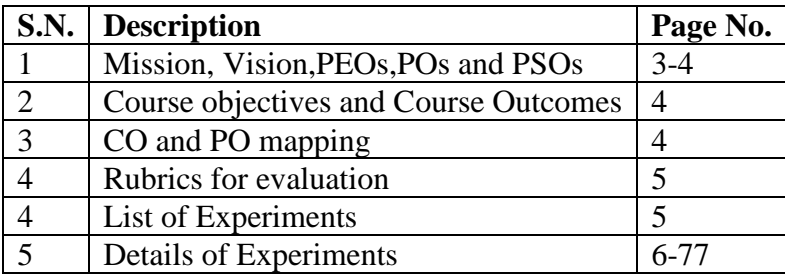

### **Vision**

Department of Electrical Engineering endeavours to be one of the best departments in India having expertise to mould the students to cater the needs of society in the field of technology, leadership, administration, ethical and social.

#### **Mission**

To provide dynamic and scholarly environment for students to achieve excellence in core electrical and multidisciplinary fields by synergetic efforts of all stake holders of the Electrical Engineering Department and inculcate the ethical and social values.

#### **Programme Educational Objectives (PEOs)**

**PEO 1.** Our graduates will be able to plan, design, operate and practice in electrical and energy systems*.* 

**PEO 2.** Our graduates will be able to work in multidisciplinary environments including IT applications and adapt themselves as per the emerging technological needs of Industry*.*  **PEO 3.** Our graduates will be able to progress in their career by demonstrating in practice the technical and communication skills effectively with understanding of ethical and social values

### **Program Outcomes and Program Specific Outcomes (UG)**

Our electrical engineering graduates will be able to:

PO1. **Engineering knowledge**: Apply the knowledge of mathematics, science, engineering fundamentals to the solution of engineering problems.

PO2. **Problem analysis**: Identify, formulate, review literature, and analyze complex engineering problems using first principles of mathematics, natural sciences, and engineering sciences.

PO3. **Design/development of solutions**: Design solutions for complex engineering problems and design system components or processes that meet the specified needs with appropriate consideration for the public safety, societal and environmental considerations.

PO4. **Conduct problem investigations**: Use research-based knowledge including experimentation, analysis and interpretation of data, and synthesis of the information to provide valid conclusions.

PO5. **Modern tool usage**: Select, and apply appropriate techniques, resources, and modern engineering and IT tools for analyzing the engineering activities with an understanding of the limitations.

PO6. **The engineer, industry and society**: Apply contextual knowledge to assess industrial, societal and safety related issues and understand consequent relevance to the professional engineering practice.

PO7. **Environment and sustainability**: Understand the impact of the professional engineering solutions in societal and environmental contexts, and demonstrate the knowledge of, and need for sustainable development.

PO8. **Ethics**: Apply ethical principles and commit to professional ethics and responsibilities and norms of the engineering practice.

PO9. **Individual and team work**: Function effectively as an individual, and as a member or leader in diverse teams, and in multidisciplinary settings.

PO10. **Communication**: Communicate effectively on complex engineering activities such as, being able to understand and write effective reports, make effective presentations, and give and receive clear instructions.

PO11. **Project management and finance**: Demonstrate knowledge and understanding of the engineering and management principles and apply these to one's own work, as a member and leader in a team in multidisciplinary environments.

PO12. **Life-long learning**: Recognize the need for, and have the preparation and ability to engage in independent and life-long learning in the broadest context of technological change.

#### **Program Specific Outcomes**

PSO 1. Analyse, design and develop electrical engineering systems considering green energy aspects in emerging applications like electric vehicles, renewable energy etc. PSO 2. Apply the knowledge of modern IT tools to Electrical Engineering applications.

#### **Course Objectives**

The objective of the course is to:

- 1. Make students familiar with concepts and analysis of power systems
- 2. Make students familiar with prototype model of power system
- 3. Make students able for understanding, analyzing performance of power system
- 4. Make students able to understand and correlate the theory with experiments based on power system.

### **Course Outcomes**

Upon successful completion of the course, the student shall be able to

- 1. Apply and analyze fundamental principles of power system Engineering with laboratory experimental work and programming work
- 2. Understand and perform the experiment, Analyze the observed data & make valid conclusion
- 3. Write Journal with effective presentation of diagrams and characteristics
- 4. Use the modern software like MATLAB for plotting and analyzing power system

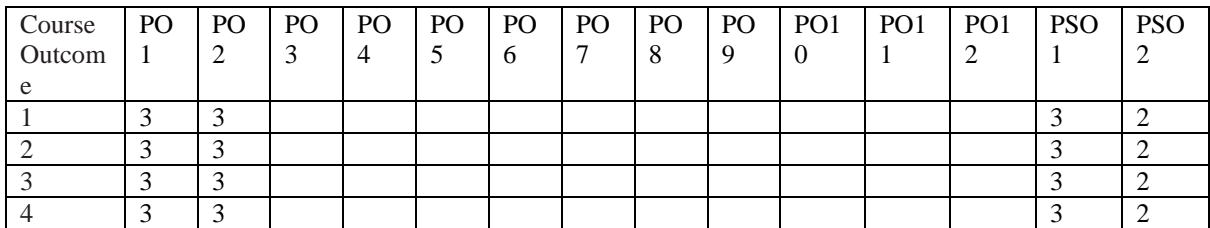

### **Mapping of CO with PO and PSO**

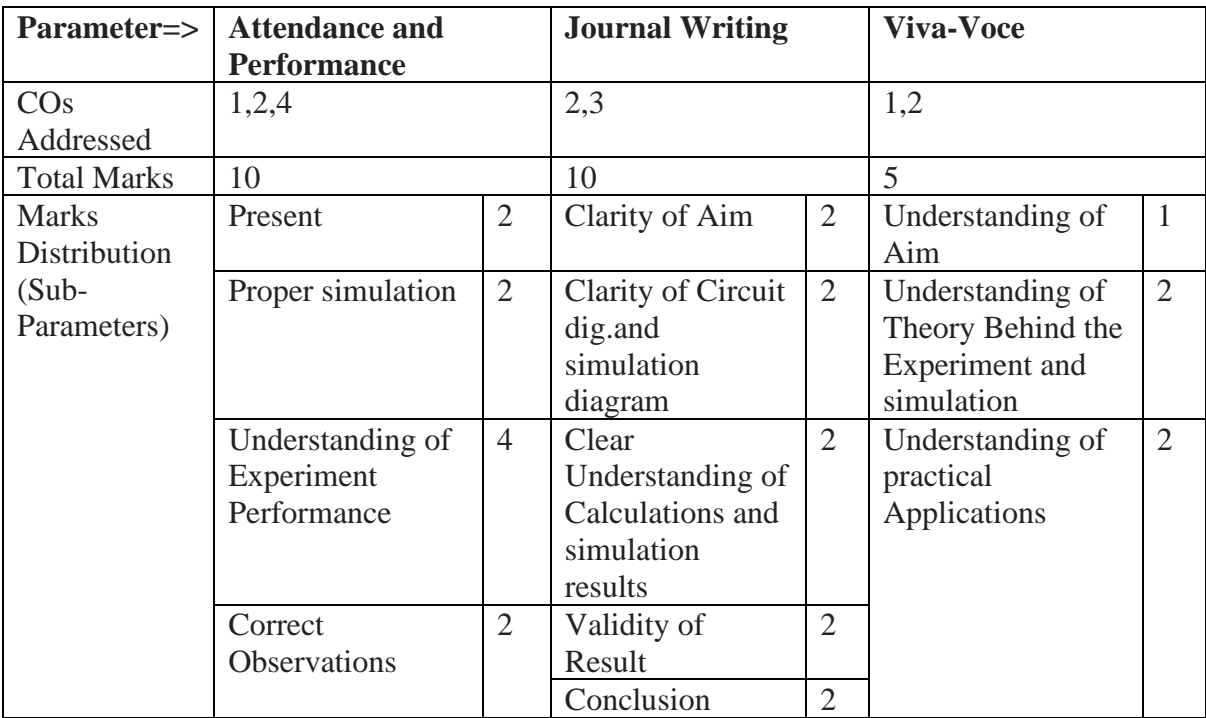

#### **Rubrics for laboratory work evaluation and evaluation Scheme**

#### **Laboratory experiment index**

- 1. Study of transmission Line Model
- 2. To study methods for load flow analysis.
- 3. Study of PSAT software for MATLAB
- 4. To simulate transmission line model and perform load flow analysis using PSAT
- 5. To simulate six bus system and perform load flow analysis using PSAT
- 6. To study Ferranti effect on long transmission line using PSAT
- 7. To study dynamic response of change in frequency of isolated single area system
- 8. Three phase fault analysis using Power World Simulator

#### **Laboratory experiment details**

All the experiments are to be performed on Simulation Softwares like MATLAB,PSAT and Power World Simulator

### **Experiment 1**

#### **Study of Transmission Line Model**

The transmission line model used in the project is High Voltage Transmission Line Analyser

(VPST-100HV1). This model comprises of five sections, which are: -

- a. Generating Station
- b. Transmission Line Model c. Receiving Station
- d. Compensator Section e. RLC Loading Section
- a. Generating Station

The Generating Station is shown with a generator model from which the line is fed, the sending end is provided with a step up transformer from which different ranges of voltage ranging from 110/220V can be obtained. Figure 1 shows the generating station and dimmerstat attached with the generating station.

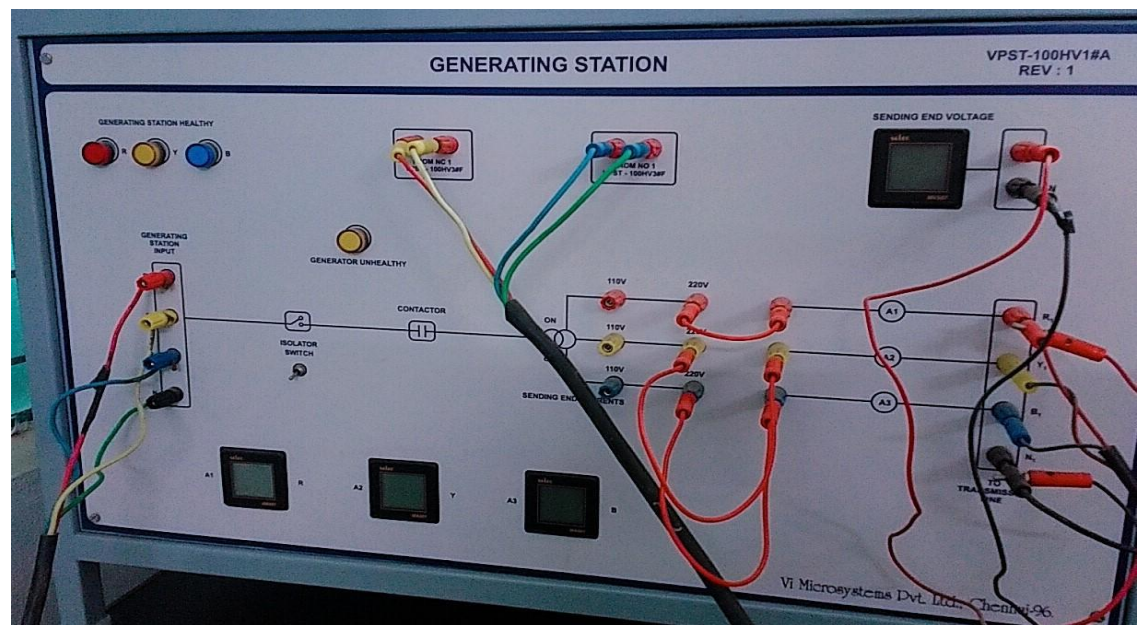

Figure 1 A. Generating Station

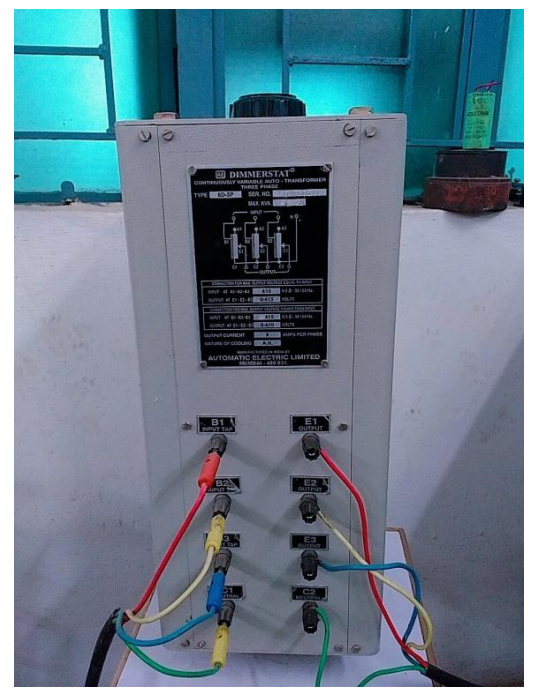

Figure 1 B. Dimmerstat attached generating station

b Transmission Line Model

The transmission line is considered for length of 180 km. The line may be used as 180 km, 3ф line or 540 km, 1ф line. The line inductance is taken for every 30 km and capacitance for every 15 km. The actual value of line parameters of 220 KV transmission line are 0.03333Ω/km,1.06mH/km and 7.33nF/km. Figure 2 shows the arrangement of transmission line model.

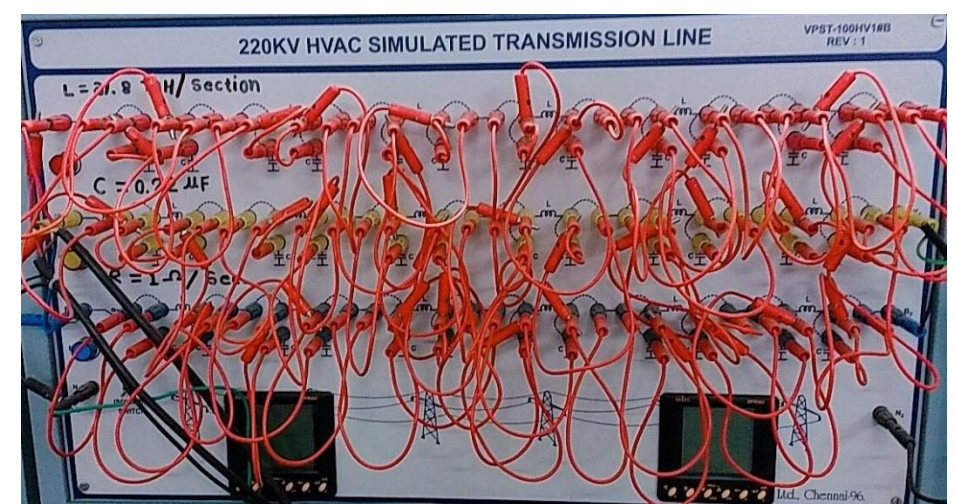

Figure 2 Transmission Line Model

#### c. Receiving Station

The receiving station is provided with a step down transformer from which different ranges of voltage ranging from 110/220V can be obtained. Figure 3 shows the Receiving Station.

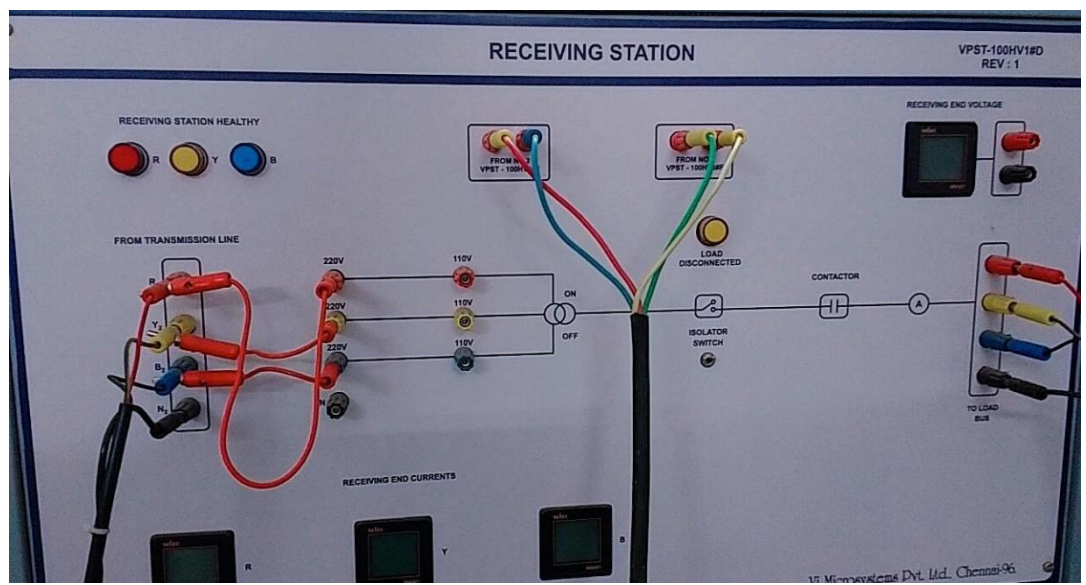

Figure 3 Receiving Station

d. Compensator Section

It consists of shunt capacitors for voltage control and series reactor to reduce the fault current during fault conditions.

- Shunt capacitor: 3  $\phi$  delta connected shunt capacitor of 1 KVAR 4 numbers are available as independent units.
- Shunt reactor: A 3 numbers of 0 to 1700mH variable inductance available for compensation under no load condition.
- Series reactor: Series reactor with inductance 0mH to 120mH available in all the three phases for series compensation.
- e. RLC Loading Section

The loading section is provided with resistive load, Inductive load. The loading section is also provided with an ammeter to measure the load current and a voltmeter to measure the load end voltage. Figure 4 shows the Compensator section and RLC loading section

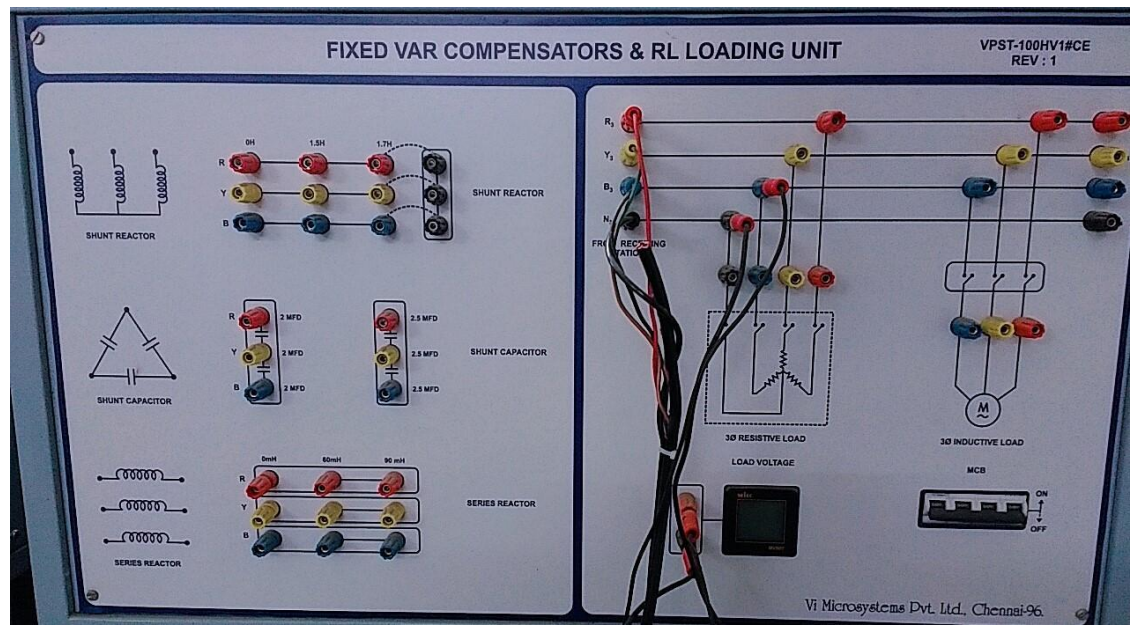

Figure 4 Compensator and RLC Loading Section

### **Experimentation work**

The experiments can be conducted by connecting loads at different locations. The currents in various sections of transmission line, voltages on each bus, total powers consumed by the load can be obtained.

- 1. Resistive Load at the end
- 2. Induction Motor Load at the end
- 3. Resistive and Induction Motor Load at the end
- 4. Simultaneous Loading at the end with intermediate induction motor load

### **Experiment 2 Study of Load Flow Methods**

# What is "Load Flow"?

- > Load flow is the steady state solution of the power system network.
- $\triangleright$  The main information obtained from the load flow study comprises of

-The magnitudes and phase angles of bus voltages.

-Power flows in transmission lines.

# Need of Load Flow?

- > Operation and control.
- $\triangleright$  planning.
- > stability analysis.
- > fault analysis.
- > Security analysis.
	- >System monitoring
	- >Contingency analysis
	- >System state classification

# **Bus Admittance Matrix**

Consider a simple power system network

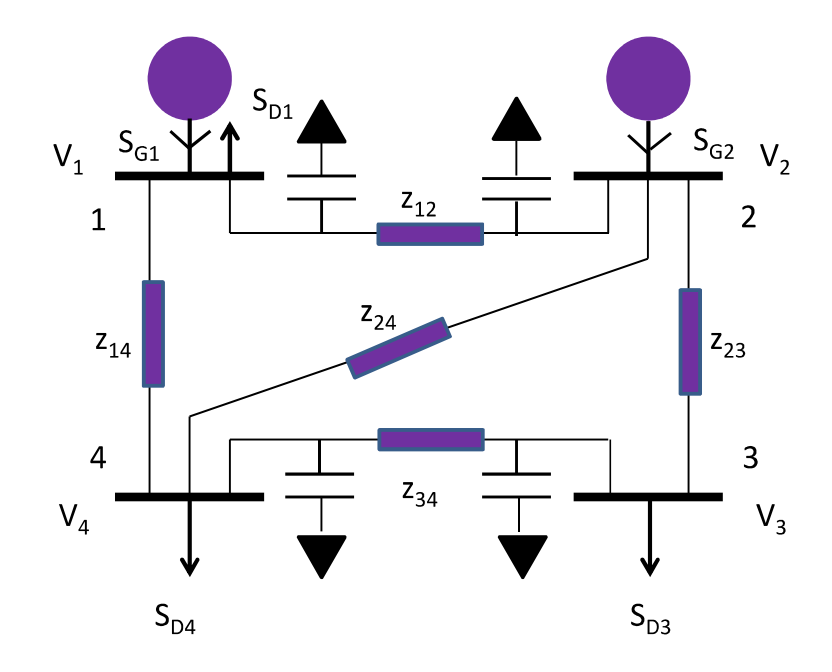

Complex power generated at ith bus  $S_{Gi} = P_{Gi} + jQ_{Gi}$ Complex power demand at ith bus  $S_{Di} = P_{Di} + jQ_{Di}$ Complex power injected into ith bus  $S_i = S_{Gi} - S_{Di}$ Current injected into ith bus  $I_i = I_{Gi} - I_{Di}$  $V_i$  - Bus voltage  $y_{i0}$ - self admittance of bus-i

$$
I_{1} = y_{10}V_{1} + y_{12}[V_{1} - V_{2}] + y_{14}[V_{1} - V_{4}]
$$
\n
$$
I_{2} = y_{21}[V_{2} - V_{1}] + y_{20}V_{2} + y_{23}[V_{2} - V_{3}] + y_{24}[V_{2} - V_{4}]
$$
\n
$$
I_{3} = y_{32}[V_{3} - V_{2}] + y_{30}V_{3} + y_{34}[V_{3} - V_{4}]
$$
\n
$$
I_{4} = y_{41}[V_{4} - V_{1}] + y_{42}[V_{4} - V_{2}] + y_{43}[V_{4} - V_{3}] + y_{40}V_{4}
$$
\n
$$
I_{1} = \begin{bmatrix} I_{1} \\ V_{10} + V_{12} + V_{14} & -V_{12} & 0 & -V_{14} \\ V_{2} \\ V_{3} \end{bmatrix} = \begin{bmatrix} V_{10} + V_{12} + V_{14} & -V_{12} & 0 & -V_{14} \\ -V_{21} & V_{20} + V_{21} + V_{23} + V_{24} & -V_{23} & -V_{24} \\ 0 & -V_{32} & V_{30} + V_{32} + V_{34} & -V_{34} \\ -V_{41} & -V_{42} & -V_{43} & V_{40} + V_{41} + V_{42} + V_{43} \end{bmatrix} \begin{bmatrix} V_{1} \\ V_{2} \\ V_{3} \\ V_{4} \end{bmatrix}
$$

$$
\begin{bmatrix}\nI_1 \\
I_2 \\
I_3 \\
I_4\n\end{bmatrix} =\n\begin{bmatrix}\nY_{11} & Y_{12} & Y_{13} & Y_{14} \\
Y_{21} & Y_{22} & Y_{23} & Y_{24} \\
Y_{31} & Y_{32} & Y_{33} & Y_{34} \\
Y_{41} & Y_{42} & Y_{43} & Y_{44}\n\end{bmatrix}\n\begin{bmatrix}\nV_1 \\
V_2 \\
V_3 \\
V_4\n\end{bmatrix}
$$
\n
$$
I_1 = Y_{11}V_1 + Y_{12}V_2 + Y_{13}V_3 + Y_{14}V_4
$$
\nSo we can write,  $I_i = \sum_{k=1}^{n} Y_{ik}V_k$ , for i=1,2, ..., n

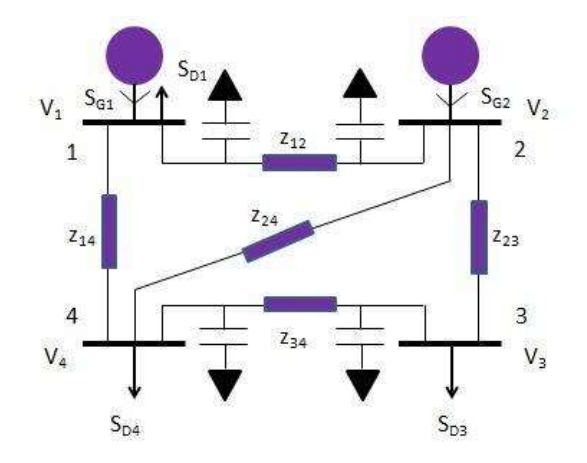

## **Bus Admittance Matrix by Inspection**

> Diagonal entries,

 $Y_{bus}(i, i)$  = Sum of the admittances of all components connected to node i.

> Off-diagonal entries,

 $Y_{hus}(i, j)$  = Negative of sum of the admittance of all components connected between node i and j.

Is this method always applicable?

# **Effect of Tap changing Transformers**

Let us consider a Tap-changing transformer with turns ratio '1/a' whose admittance is 'y'.

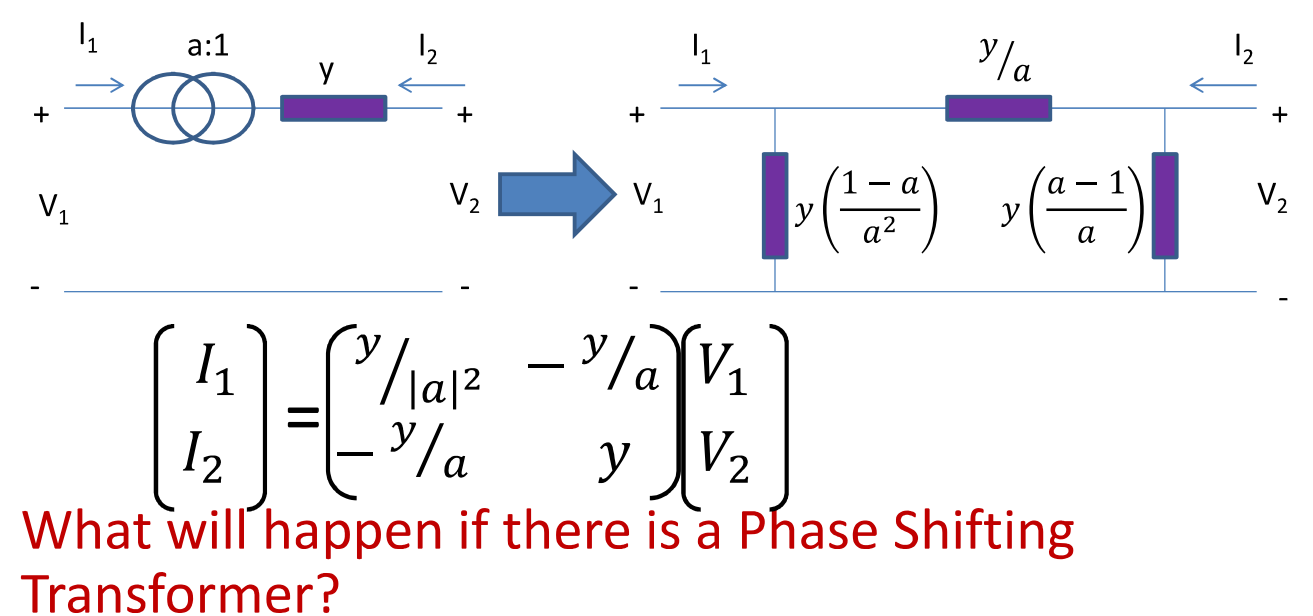

# Inputs and outputs of load flow

- > Inputs: real & reactive powers injected into the bus and network parameters
- > Outputs: magnitude and phase angles of bus voltages

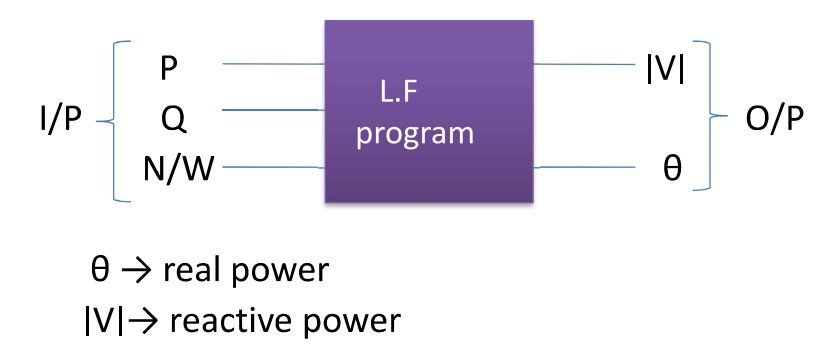

## Power/load flow equations

Complex power at i<sup>th</sup> bus is given by

$$
S_i = P_i + jQ_i = V_i I_i^*
$$
  
=  $V_i \sum_{k=1}^{n} (Y_{ik} V_k)^*$   
for i = 1,2,............n.

Note: here ' $\theta$ ' is considered as bus voltage phase angle let

$$
V_i = |V_i| \angle \theta_i, V_k = |V_k| \angle \theta_k \& Y_{ik} = G_{ik} + jB_{ik}
$$
  
\n
$$
P_i = \sum_{k=1}^n |V_i||V_k|(G_{ik}\cos\theta_{ik} + B_{ik}\sin\theta_{ik}) \longrightarrow (1)
$$
  
\n
$$
Q_i = \sum_{k=1}^n |V_i||V_k|(G_i, \sin\theta_i, -B_i, \cos\theta_i, ) \longrightarrow (2)
$$

$$
Q_i = \sum_{k=1} |V_i||V_k|(G_{ik}\sin\theta_{ik} - B_{ik}\cos\theta_{ik}) \qquad (2)
$$

Are these equations linear?

- $\triangleright$  As these equations are non-linear we have to use iterative methods to solve them.
- >For an n-bus system, there will be '2n' equations with '4n' unknowns  $(P_i, Q_i, |V_i|, \theta_i$  at each bus).
- How to solve these equations?
- Is the solution unique?

# **Types of buses**

- 1) Generator bus/voltage controlled bus
- $2)$ Load bus
- 3) Slack bus

among 4 variables (P,  $Q$ ,  $|V| \& \theta$ ) two will be specified and the remaining will be unspecified

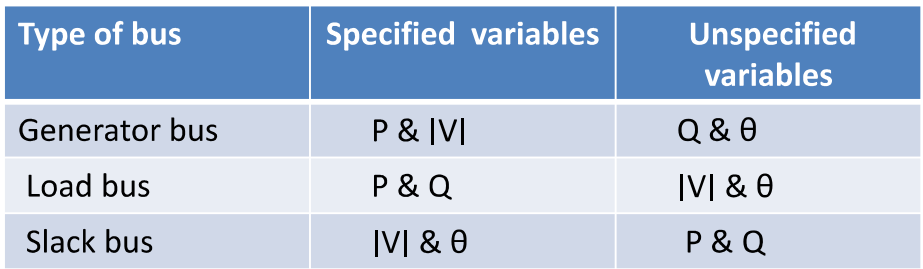

# Need of slack bus

- > Consider we are having 'n' buses ranging from 1 to n.
- $\triangleright$  If suppose all the given buses are load/generator buses, 'P<sub>i</sub>' will be specified in both the cases, so " $P_L =$  $\sum_{i=1}^{n} P_i = \sum_{i=1}^{n} P_{Gi} - \sum_{i=1}^{n} P_{Di}$ " is known.
- $\triangleright$  The term P<sub>1</sub> in the above equation is evidently the total <sup>12</sup>R loss in the transmission lines and transformers of the network.
- $\triangleright$  But the individual currents in the various transmission lines of the network cannot be calculated until after the voltage magnitude and angle are known at every bus of the system.
- $\triangleright$  There fore, P<sub>1</sub> is initially unknown and it is not possible to prespecify all the quantities in the summations of the above eqn.
- $\triangleright$  In the formulation of the power flow problem we choose one bus, as slack bus, at which  $P_i$  is not scheduled.
- $\triangleright$  After the power flow problem has been solved, the difference(slack) between the total specified 'P' going into the system at all the other buses and the total output power plus 1<sup>2</sup>R losses are assigned to the slack bus.
- $\triangleright$  For this reason a generator bus must be selected as the slack bus.
- $\triangleright$  The voltage angle of the slack bus serves as reference for the angles of all other bus voltages

## Application of Gauss-Seidel method to Load Flow problem

As we know,

$$
S_i^* = P_i - jQ_i = V_i^* I_i
$$

$$
I_i = \frac{P_i - jQ_i}{V_i^*} \longrightarrow (3)
$$

Also we know current injected into bus i,

$$
I_i = \sum_{k=1}^n Y_{ik} V_k \longrightarrow (4)
$$

From eqns. (3) & (4)

$$
\frac{P_i - jQ_i}{V_i^*} = \sum_{k=1}^n Y_{ik}V_k
$$

$$
\frac{P_i - jQ_i}{V_i^*} = Y_{ii}V_i + \sum_{\substack{k=1 \ \neq i}}^n Y_{ik}V_k
$$

$$
Y_{ii}V_i = \frac{P_i - jQ_i}{V_i^*} - \sum_{\substack{k=1 \ k \neq i}}^n Y_{ik}V_k
$$
  
\n
$$
V_i = \frac{1}{Y_{ii}} \left[ \frac{P_i - jQ_i}{V_i^*} - \sum_{\substack{k=1 \ k \neq i}}^n Y_{ik}V_k \right] \longrightarrow (5)
$$

for all 
$$
i=1,2,\ldots,n
$$

eqn. (5) is non-linear because it contains ' $v_i^*$ ' term in denominator of the RHS term. In order to linearize eqn.(5) take ' $v_i^*$ ' from the previous iteration.

for p<sup>th</sup> iteration,

$$
(V_i)^p = \frac{1}{Y_{ii}} \left[ \frac{P_i - jQ_i}{(V_i^*)^{p-1}} - \sum_{k=1}^{i-1} Y_{ik} (V_k)^p - \sum_{k=i+1}^n Y_{ik} (V_k)^{p-1} \right]
$$

### Algorithm for Gauss-Seidel Load Flow with only PQ\_buses:

Step 1: make initial guesses for bus voltages as  $V_i^{(0)}$ 

for all i=2,3.........,n. and set iteration count p=1.

Step 2: calculate voltages at all buses(i=2,3......,n) by using the relation

$$
(V_i)^p = \frac{1}{Y_{ii}} \left[ \frac{P_i - jQ_i}{(V_i^*)^{p-1}} - \sum_{k=1}^{i-1} Y_{ik} (V_k)^p - \sum_{k=i+1}^n Y_{ik} (V_k)^{p-1} \right]
$$

Step 3: calculate the diff. b/w the voltages magnitudes of previous iteration and present iteration for all buses i=2,3,.........,n.

 $V_i$ (diff.)= $|V_i^{(p)}|$ - $|V_i^{(p-1)}|$ 

Step  $4$ :

if.

max(V<sub>2</sub>(diff),V<sub>3</sub>(diff)......,V<sub>n</sub>(diff)) $\leq$  accuracy, stop iterations

else

set p=p+1 go to step 2.

## Handling of PV\_buses

We can't use the relation

$$
(V_i)^p = \frac{1}{Y_{ii}} \left[ \frac{P_i - jQ_i}{(V_i^*)^{p-1}} - \sum_{k=1}^{i-1} Y_{ik}(V_k)^p - \sum_{k=i+1}^n Y_{ik}(V_k)^{p-1} \right]
$$

In order to find the angle '0', because we don't know 'Q' value, but we can use the values of voltages to estimate the 'Q'. So we first estimate the value of 'Q' for PV\_bus Using the relation

$$
Q_i = \sum_{k=1}^{n} |V_i||V_k|(G_{ik}\sin\theta_{ik} - B_{ik}\cos\theta_{ik})
$$

## convergence properties

- whether the method will converge?  $\bullet$
- how fast the method will converge?

For Newton-Raphson method, whether the method will converge or not depends on two things:

- $1)$ How close the guessed solution is to the correct solution.
- The nature of the function close to the correct  $(2)$ solution.

The NR-method converges "quadratically".

Quadratic convergence means that each iteration increases the accuracy of the solution by two decimal places.

# N-R Application to Power Flow

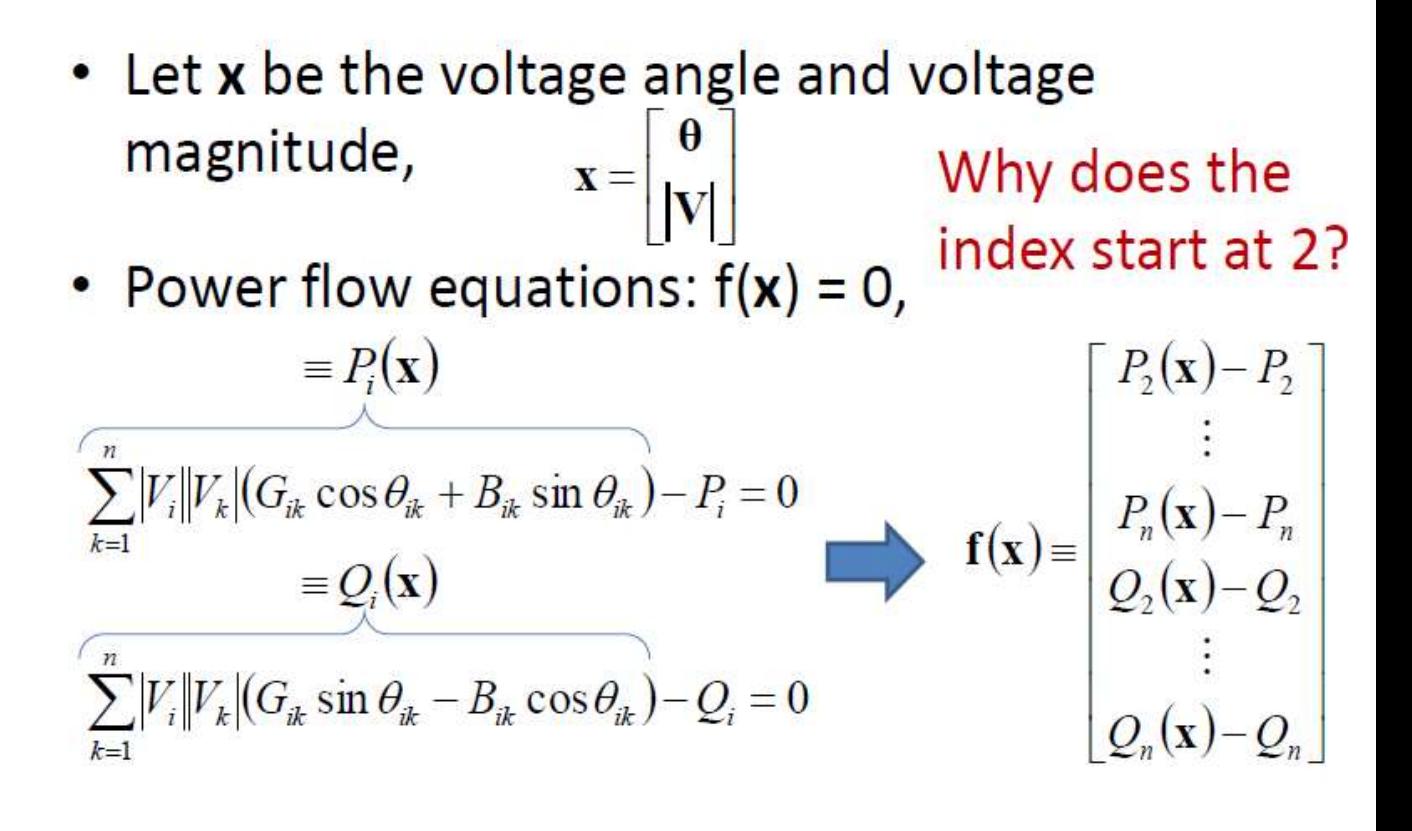

# **Power Mismatch**

• Defined by  
\n
$$
\Delta P(\mathbf{x}) = \begin{bmatrix} P_2 - P_2(\mathbf{x}) \\ \vdots \\ P_n - P_n(\mathbf{x}) \end{bmatrix} \Delta Q(\mathbf{x}) = \begin{bmatrix} Q_2 - Q_2(\mathbf{x}) \\ \vdots \\ Q_n - Q_n(\mathbf{x}) \end{bmatrix}
$$

• We can express f(x) as,

$$
f(x) \! \equiv \! - \! \left[ \frac{\Delta P(x)}{\Delta Q(x)} \right] \! = \! 0
$$

• We use power mismatch to check convergence.

## Jacobian matrix

• Jacobian matrix is the gradient of the power function with respect to voltage and angle.

$$
\mathbf{J} = \begin{bmatrix} \mathbf{J}_{11} & \mathbf{J}_{12} \\ \mathbf{J}_{21} & \mathbf{J}_{22} \end{bmatrix}
$$

$$
\mathbf{J}_{11} = \frac{\partial P(\mathbf{x})}{\partial \theta} \quad \mathbf{J}_{12} = \frac{\partial P(\mathbf{x})}{\partial |V|} \quad \mathbf{J}_{21} = \frac{\partial Q(\mathbf{x})}{\partial \theta} \quad \mathbf{J}_{22} = \frac{\partial Q(\mathbf{x})}{\partial |V|}
$$

### **Off-diagonal Elements of Jacobian Matrix**

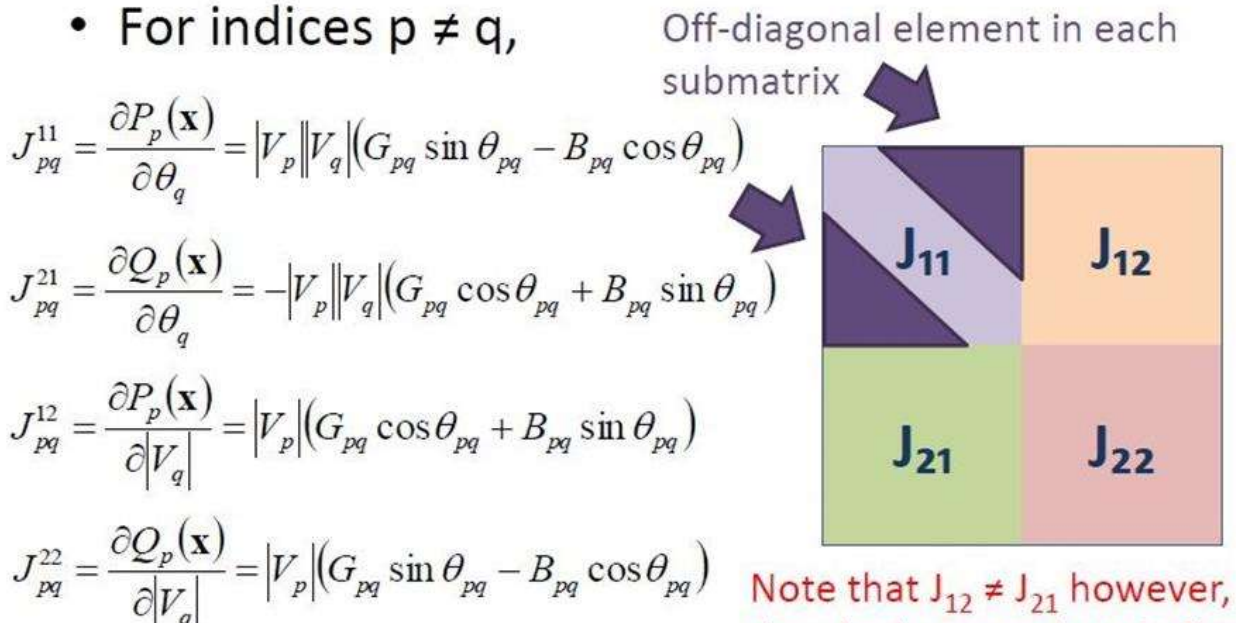

they look somewhat similar.

## Diagonal Elements of Jacobian Matrix

For indices p=q  $\bullet$ 

$$
J_{pp}^{11} = \frac{\partial P_p(X)}{\partial \theta_p} = \sum_{q=1}^{n} |V_p| |V_q| (B_{pq} \cos \theta_{pq} - G_{pq} \sin \theta_{pq})
$$
  
\n
$$
J_{pp}^{21} = \frac{\partial Q_p(X)}{\partial \theta_p} = \sum_{\substack{q=1 \ p \neq p}}^{n} |V_p| |V_q| (G_{pq} \cos \theta_{pq} + B_{pq} \sin \theta_{pq})
$$
  
\n
$$
J_{pp}^{12} = \frac{\partial P_p(X)}{\partial |V_p|} = 2 |V_p| G_{pp} + \sum_{\substack{q=1 \ p \neq p}}^{n} |V_q| (G_{pq} \cos \theta_{pq} + B_{pq} \sin \theta_{pq})
$$
  
\n
$$
J_{pp}^{22} = \frac{\partial Q_p(X)}{\partial |V_p|} = -2 |V_p| B_{pp} + \sum_{\substack{q=1 \ p \neq p}}^{n} |V_q| (G_{pq} \sin \theta_{pq} - B_{pq} \cos \theta_{pq})
$$

### **Modified Diagonal Elements of Jacobian Matrix**

• For indices  $p = q$ ,

$$
J_{pp}^{11} = \frac{\partial P_p(\mathbf{x})}{\partial \theta_p} = -Q_p - B_{pp} |V_p|^2
$$

$$
J_{pp}^{21} = \frac{\partial Q_p(\mathbf{x})}{\partial \theta_p} = P_p - G_{pp} |V_p|^2
$$

$$
J_{pp}^{12} = \frac{\partial P_p(\mathbf{x})}{\partial |V_p|} = \frac{P_p}{|V_p|} + G_{pp} |V_p|
$$

$$
J_{pp}^{22} = \frac{\partial Q_p(\mathbf{x})}{\partial |V_p|} = \frac{Q_p}{|V_p|} - B_{pp} |V_p|
$$

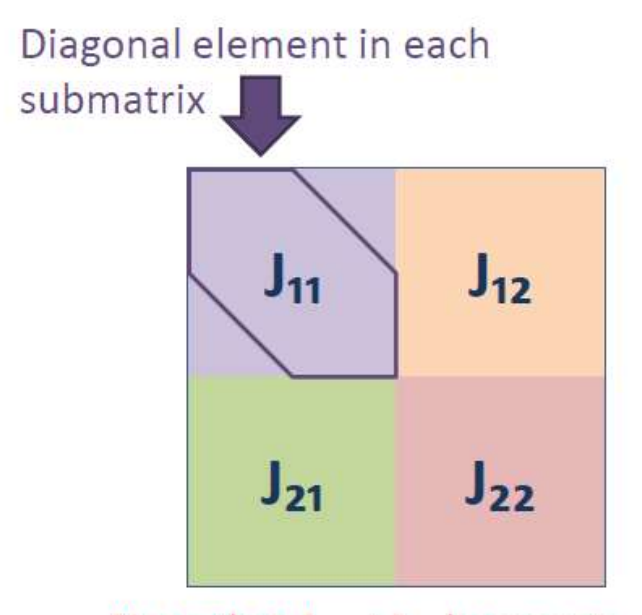

Note that  $J_{12} \neq J_{21}$  however, they look somewhat similar.

# Handling of PV\_buses

- For PV-buses 'Q' is unspecified, so there will no equation corresponds to  $\Delta Q$ , so the jacobian consists of only one row corresponds to AP.
- we first estimate the value of 'Q' for PV bus Using the relation

$$
Q_i = \sum_{k=1}^{n} |V_i||V_k|(G_{ik}\sin\theta_{ik} - B_{ik}\cos\theta_{ik})
$$

• We will proceed in the same as that of Gauss-seidel load flow.

# **Computational Challenges with N-R**

• Large-Size of Jacobian matrix

-For n-bus network, Jacobian matrix size may reach  $2(n-1)$  by  $2(n-1)$  matrix.

-Sparse matrix.

• Need to re-evaluate and take inverse of the Jacobian matrix at every iteration.

## **Comparison of Load Flow Techniques**

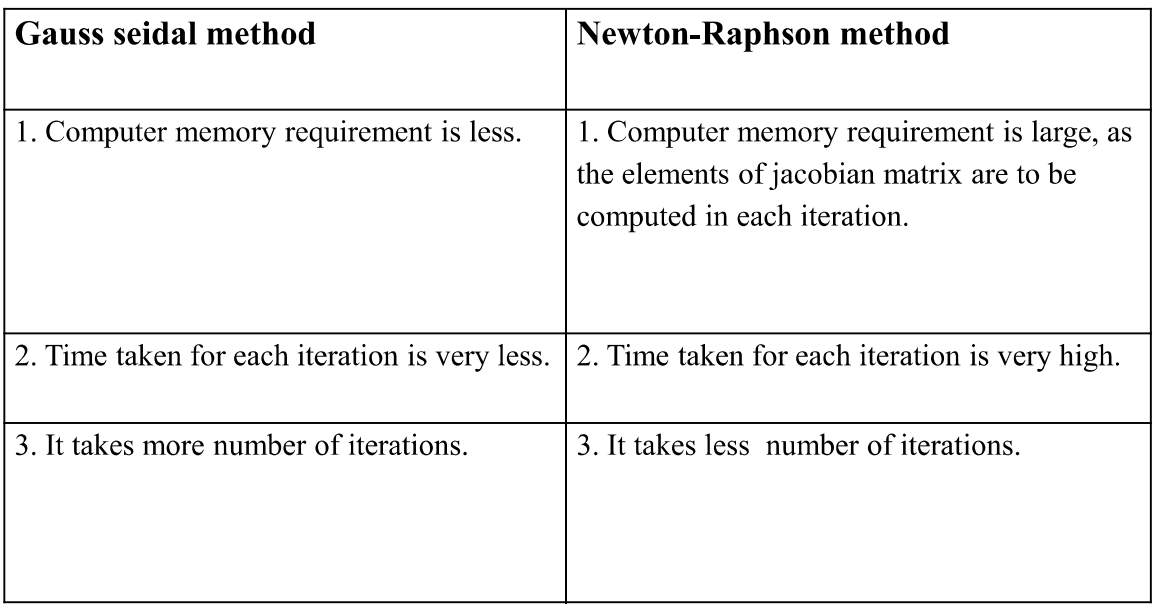
# **Experiment 3 Study of PSAT Software for MATLAB PSAT SOFTWARE**

#### **1.1 Introduction**

PSAT is a Matlab toolbox for electric power system analysis and control. The command line version of PSAT is also GNU Octave compatible. PSAT includes power flow, continuation power flow, optimal power flow, small signal stability analysis and time domain simulation. All operations can be assessed by means of graphical user interfaces (GUIs) and a Simulinkbased library provides an user friendly tool for network design.

PSAT core is the power flow routine, which also takes care of state variable initialization. Once the power flow has been solved, further static and/or dynamic analysis can be performed. These routines are:

- 1. Continuation power flow;
- 2. Optimal power flow;
- 3. Small signal stability analysis;
- 4. Time domain simulations;
- 5. Phasor measurement unit (PMU) placement.

#### **1.2 PSAT Software Structure**

In order to perform accurate power system analysis, PSAT supports a variety of static and dynamic component models, as follows:

- Power Flow Data: Bus bars, transmission lines and transformers, slack buses, PV generators, constant power loads, and shunt admittances.
- CPF and OPF Data: Power supply bids and limits, generator power reserves, generator ramping data, and power demand bids and limits.
- Switching Operations: Transmission line faults and transmission line breakers.
- Measurements: Bus frequency and phasor measurement units (PMU).
- Loads: Voltage dependent loads, frequency dependent loads, ZIP (impedance, constant current and constant power) loads, exponential recovery loads [Hill 1993, Karlsson and Hill 1994], thermostatically controlled loads [Hirsch 1994], Jimma's loads [Jimma et al. 1991], and mixed loads.
- Machines: Synchronous machines (dynamic order from 2 to 8) and induction motors (dynamic order from 1 to 5).
- Controls: Turbine Governors, Automatic Voltage Regulators, Power System Stabilizer, Over-excitation limiters, Secondary Voltage Regulation (Central Area Controllers and Cluster Controllers), and a Supplementary Stabilizing Control Loop for SVCs.
- Regulating Transformers: Load tap changer with voltage or reactive power regulators and phase shifting transformers.
- FACTS: Static Var Compensators, Thyristor Controlled Series Capacitors, Static Synchronous Source Series Compensators, Unified Power Flow Controllers, and High Voltage DC transmission systems.
- Wind Turbines: Wind models, Constant speed wind turbine with squirrel cage induction motor, variable speed wind turbine with doubly fed induction generator, and variable speed wind turbine with direct drive synchronous generator.
- Other Models: Synchronous machine dynamic shaft, sub-synchronous resonance model, Solid Oxide Fuel Cell, and sub-transmission area equivalents.

Besides mathematical routines and models, PSAT includes a variety of utilities, as follows:

1. One-line network diagram editor (Simulink library);

2. GUIs for settings system and routine parameters;

3. User defined model construction and installation;

- 4. GUI for plotting results;
- 5. Filters for converting data to and from other formats;
- 6. Command logs.

Finally, PSAT includes bridges to GAMS and UWPFLOW programs, which highly extend PSAT ability of performing optimization and continuation power flow analysis. Figure 1 shows the Structure of PSAT.

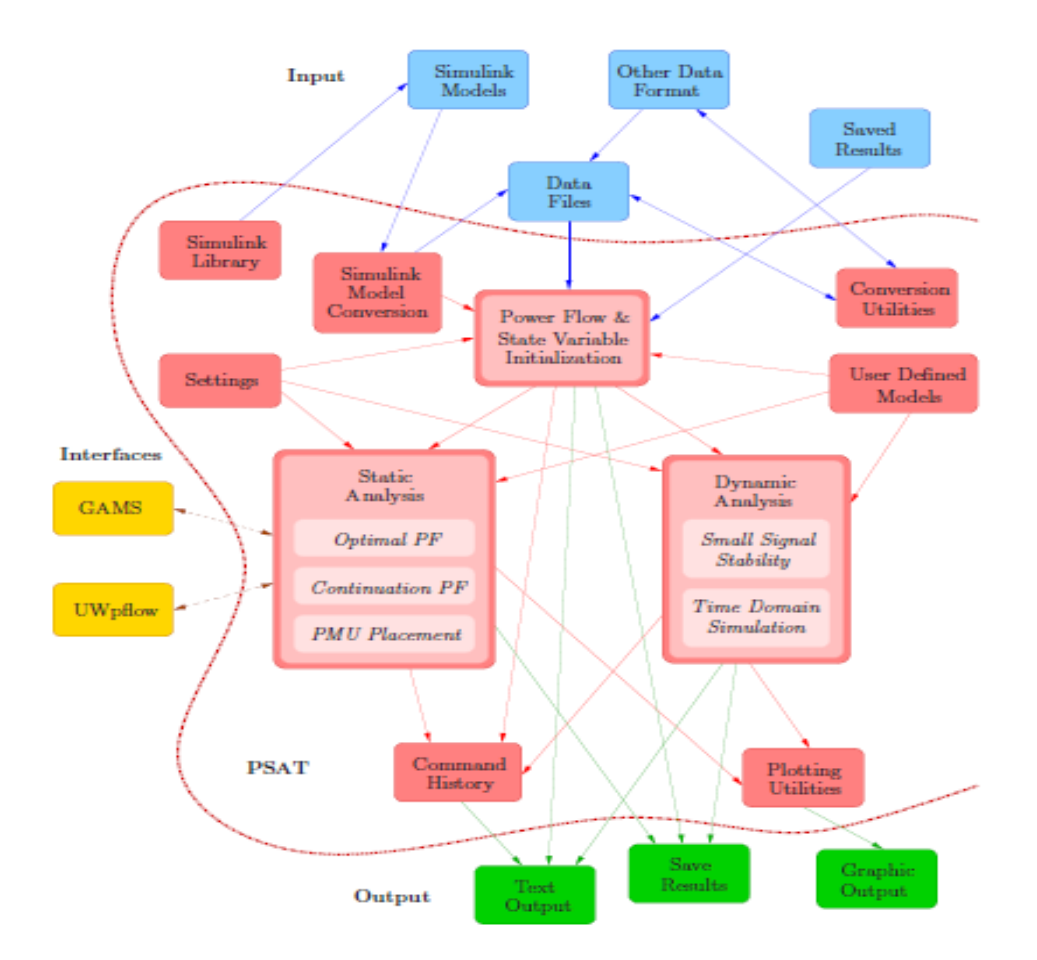

Figure 1 PSAT Structure

## **4.3 Graphical User Interface (GUI)**

PSAT provides interfaces to GAMS and UWPFLOW, which highly extend PSAT ability to perform OPF and CPF analysis respectively. The General Algebraic Modeling System (GAMS) is a high-level modeling system for mathematical programming problems. It consists of a language compiler and a variety of integrated high-performance solvers. GAMS is specifically designed for large and complex scale problems, and allows creating and maintaining models for a wide variety of applications and disciplines [Brooke et al. 1998] and the GUI which interfaces PSAT to GAMS. UWPFLOW is an open source program for sophisticated continuation power flow analysis [Ca˜nizares and Alvarado 2000]. It consists of a set of C functions and libraries designed for voltage stability analysis of power systems, including voltage dependent loads, HVDC, FACTS and secondary voltage control. Figure 2 shows PSAT GUI interface.

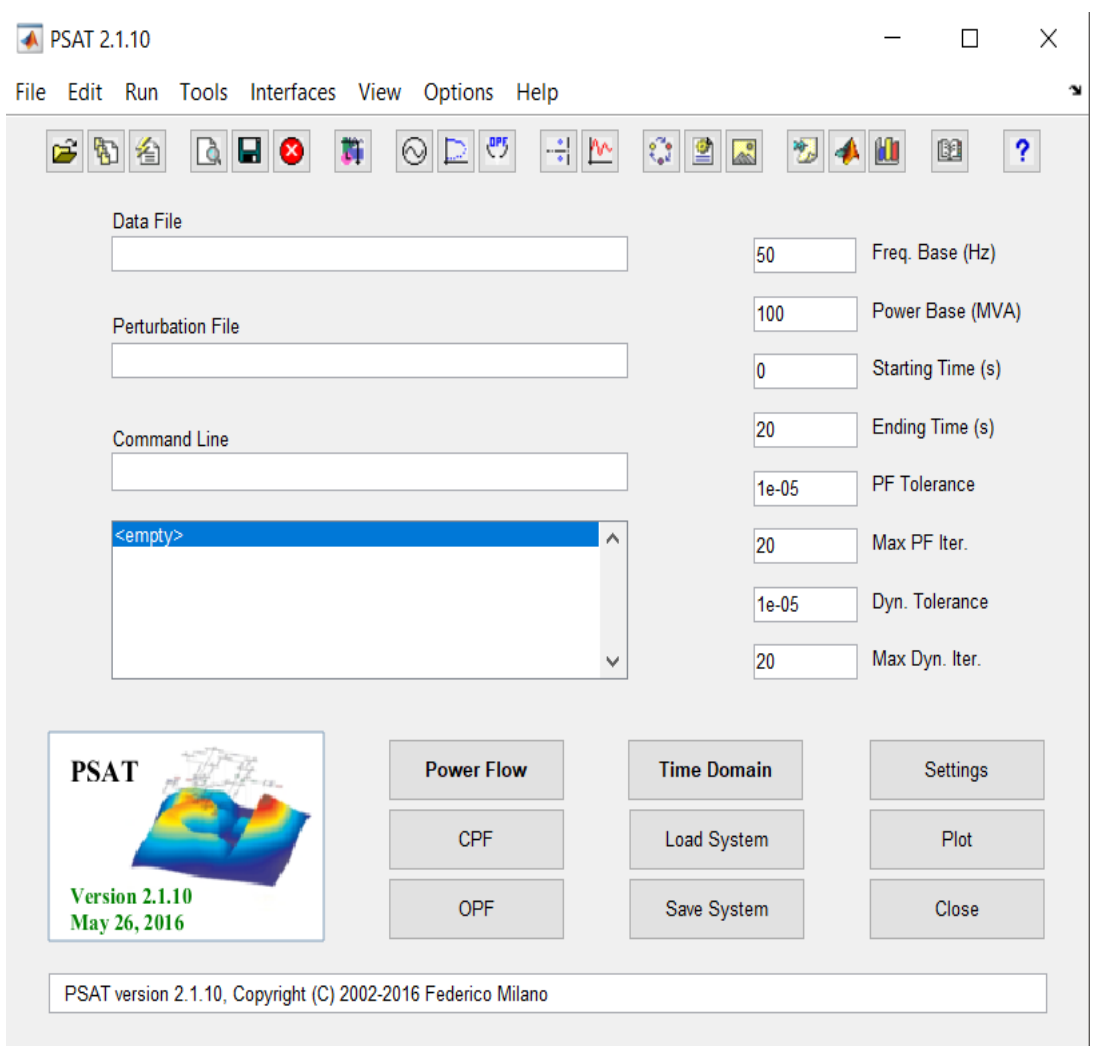

Figure 2 Main graphical user interface of PSAT

## **1.4 Loading of Data**

PSAT has its own Simulink Library; loading of the data in each block is explained in this section.

• Bus : - The network topology is defined by the "bus" components, whose data format is depicted in Figure 3.

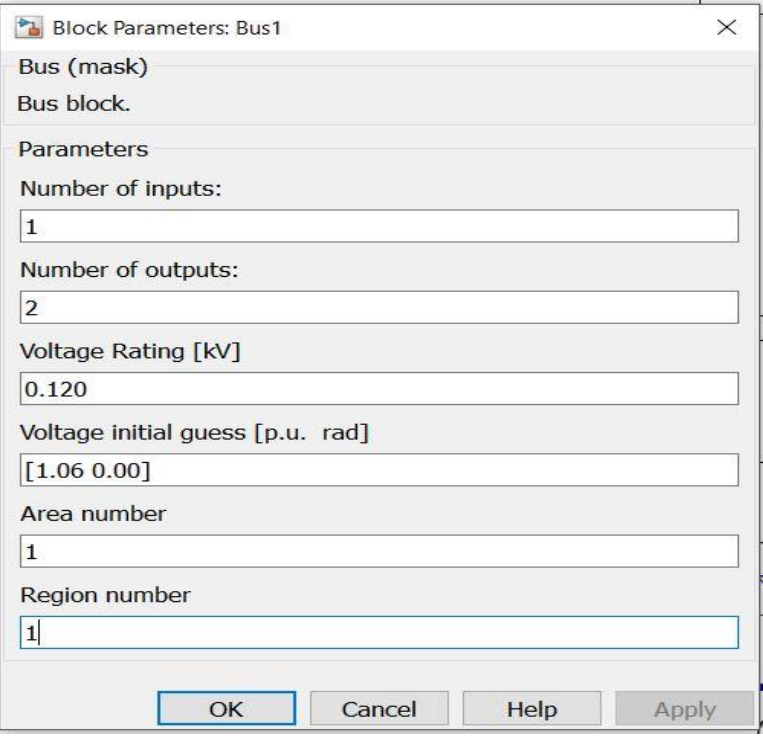

## Figure 3 Bus parameter block

• Transmission Line: - Figure 4 depicts the block parameters used for defining the transmission line lumped model.

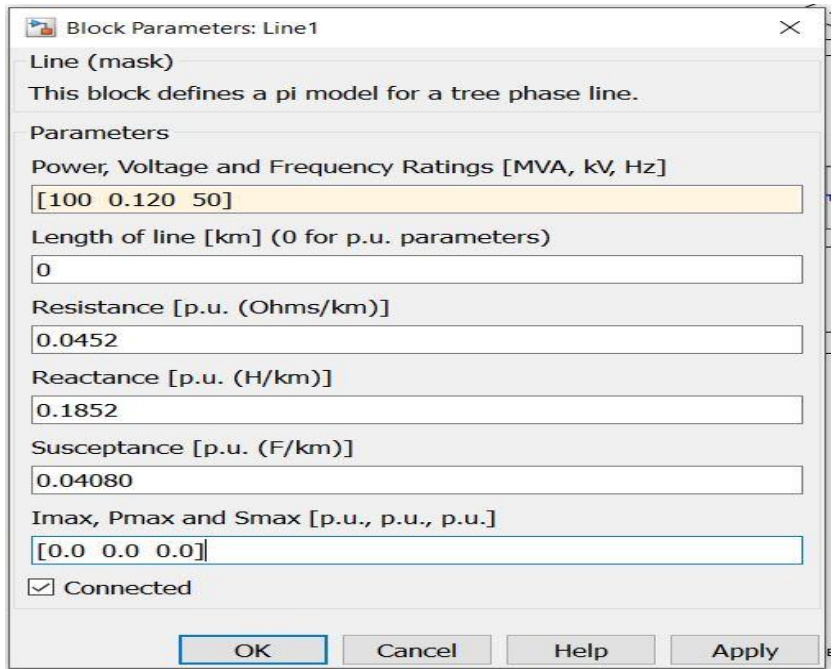

Figure 4Transmission line block parameter

• Slack Bus: - Slack bus parameters are shown in figure 5 given below.

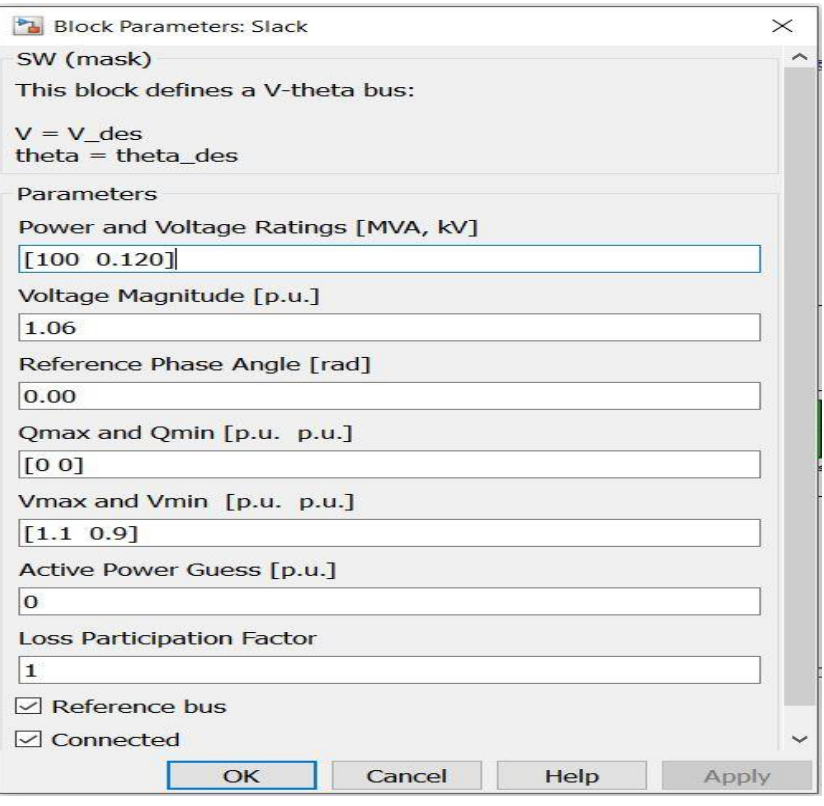

Figure 5 Slack bus block parameters

• PQ bus: - PQ bus or load bus is used to provide load in PSAT software. The block parameter of PQ bus is shown in figure 6.

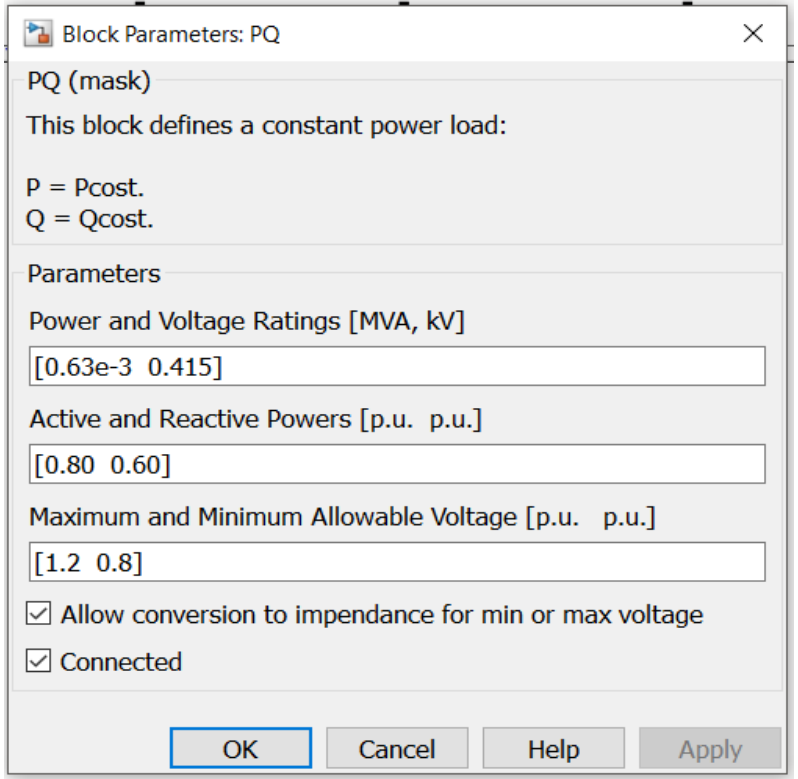

Figure 6 PQ bus parameters block

• PV Bus: - PV bus or Generator bus used to provide generator in PSAT software. The block parameter of PV bus is shown in figure 7.

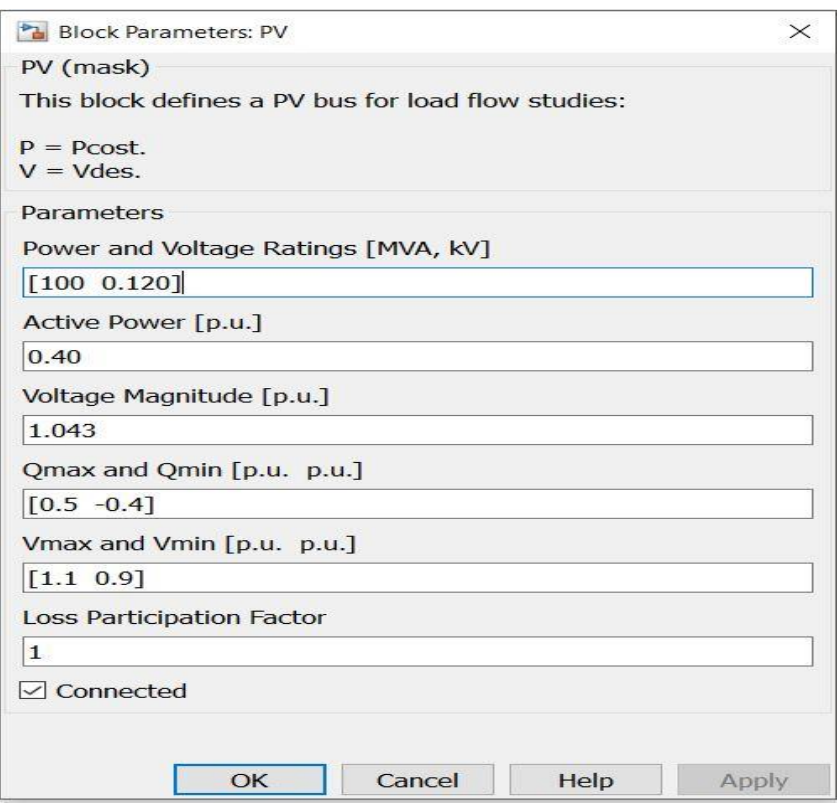

Figure 7 PV bus parameters block

• Shunt Compensator block: - It is basically a PV bus block which has active power (P) equals to 0. Figure 18 shows the Shunt Compensator Parameter Block.

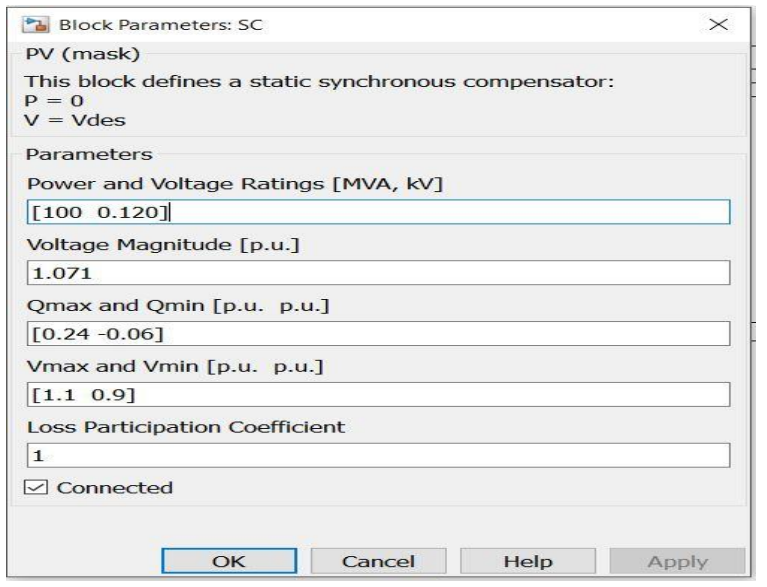

Figure 8 Shunt Compensator Parameter Block

• Transformer Block: - Transformer parameter block shown in figure 9.

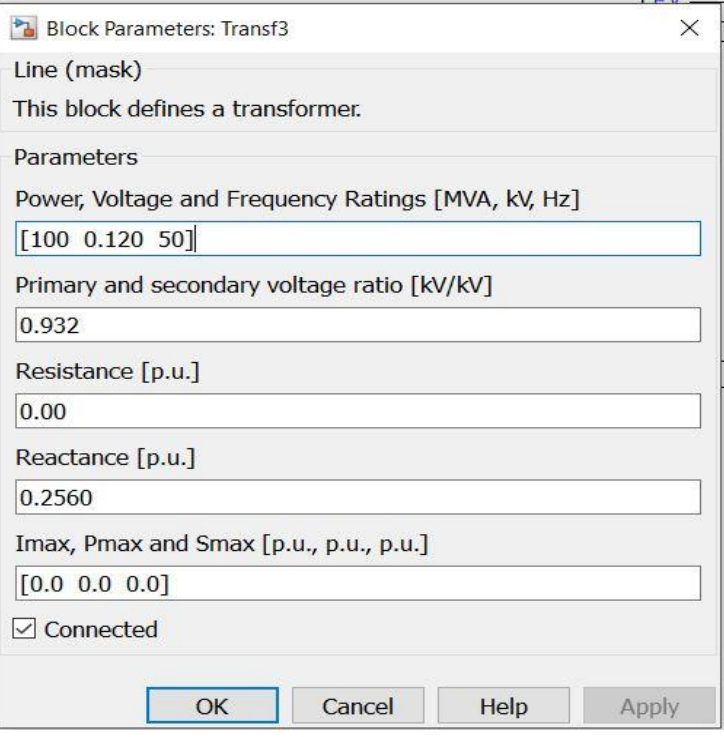

Figure 9 Transformer Parameter Block

• Three Winding Transformer: - Transformer block which has single input and two outputs. Parameters block for three winding transformer is shown in figure 10

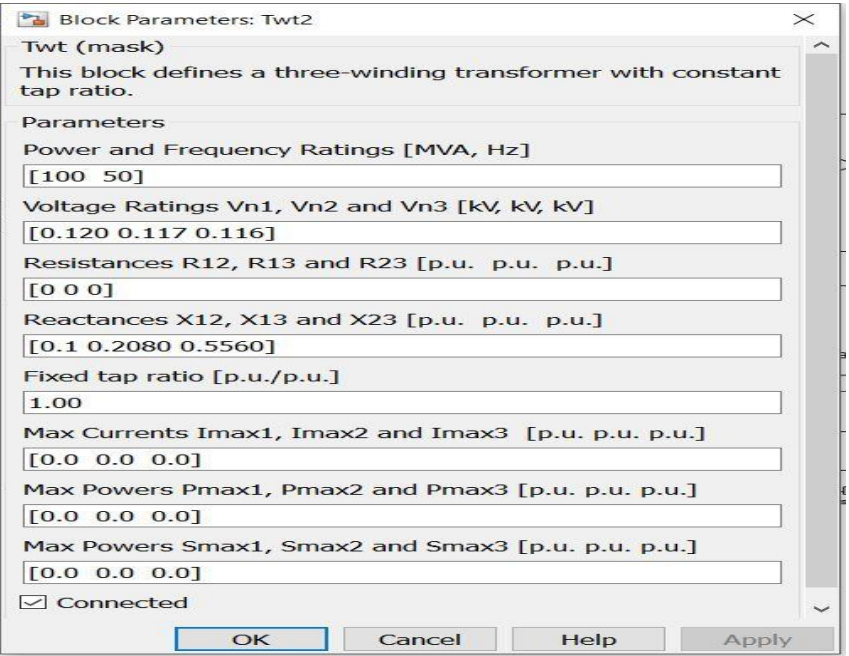

Figure 10 Three winding transformer parameter block

• Demand Parameter Block: - Block used to increase the load on the buses is known as the Demand Parameter Block. Figure 11 shows the Demand Block Parameter Block.

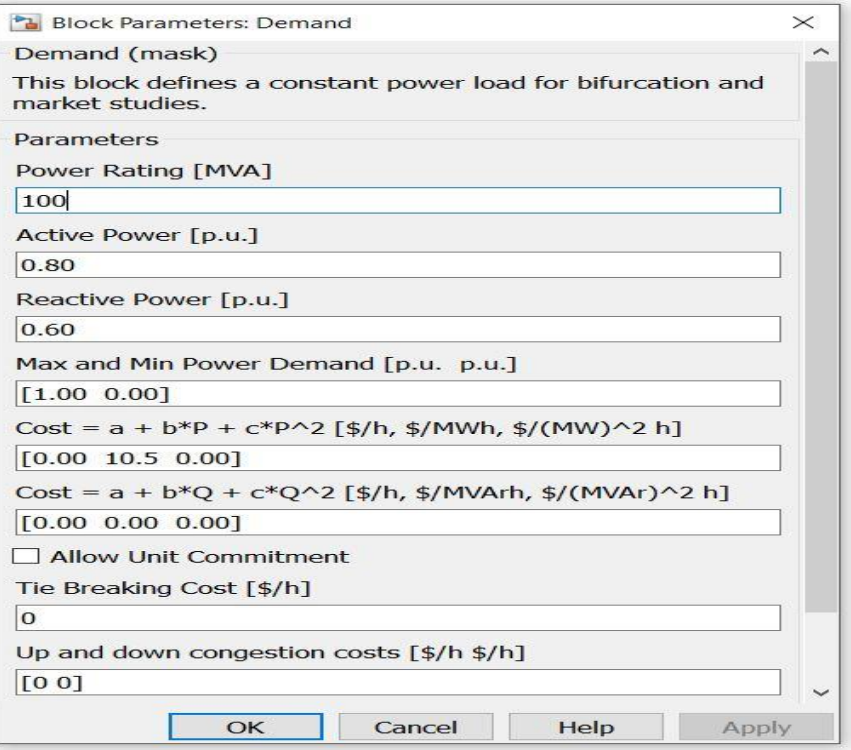

Figure 11 Demand Block Parameter Block

• Supply Parameter Block: - Block which defines a PV Bus for Bifurcation, is known Supply Block. Figure 12 shows Supply Block Parameter Block.

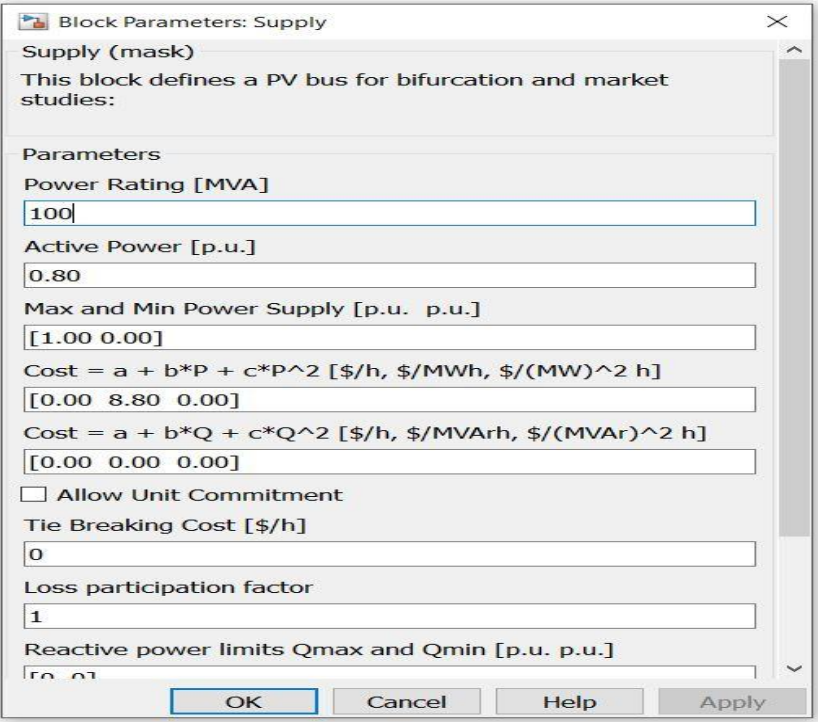

Figure 12 Supply Block Parameter Block

• SVC (Static VAR Compensator) Block: - The block assumes a time constant regulator, as depicted in Figure 13. In this model, a total reactance  $b<sub>SVC</sub>$  is assumed and the following differential equation holds:

$$
\hat{b}_{SVC} = \frac{K_r(V_{ref} + v_{POD} - V) - b_{SVC}}{T_r}
$$

The model is completed by the algebraic equation expressing the reactive power injected at the SVC node:

$$
Q = -b_{SVC} \times V^2
$$

The regulator has an anti-windup limiter, thus the reactance  $b<sub>SVC</sub>$  is locked if one of its limits is reached and the first derivative is set to zero.

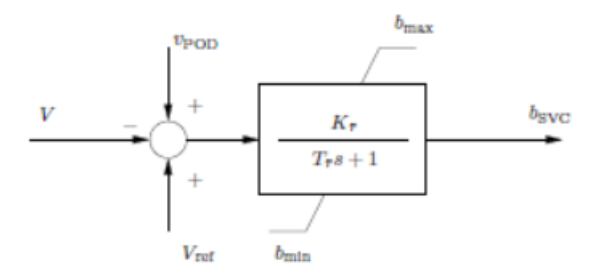

Figure 13 SVC Block

• STATCOM Block: - The STATCOM current is always kept in quadrature in relation to the bus voltage so that only reactive power is exchanged between the ac system and the STATCOM. The dynamic model is shown in Figure 14 where it can be seen that the STATCOM assumes a time constant regulator like SVC. The differential equation and the reactive power injected at the STATCOM node are given by:

$$
\widehat{i_{SH}} = \frac{K_r (V_{ref} + v_{POD} - V) - i_{SH}}{T_r}
$$

$$
Q = -i_{SH} \times V
$$

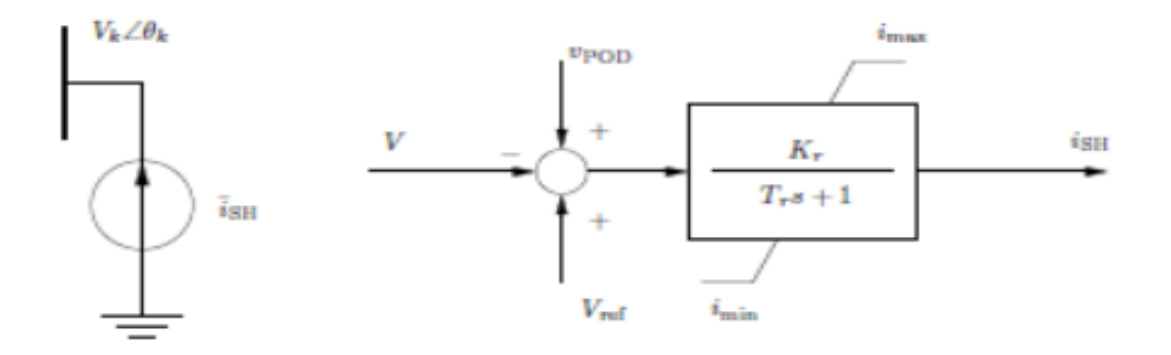

Figure 14 STATCOM Circuit and Control Block Diagram.

The regulator has an non-windup limiter, thus the current is H is locked if one of its limits is reached and the first derivative is set to zero.

#### **Experiment No.4**

**Aim**: To simulate transmission line model and perform load flow analysis using PSAT

**Appts**: PSAT software, MATLAB software

**PSAT Simulink blocks used**: Bus, Slack bus, transmission line pi model load

**Circuit or simulation diagram:**

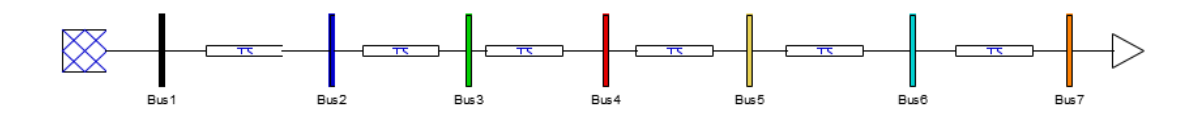

#### **Slack bus data:**

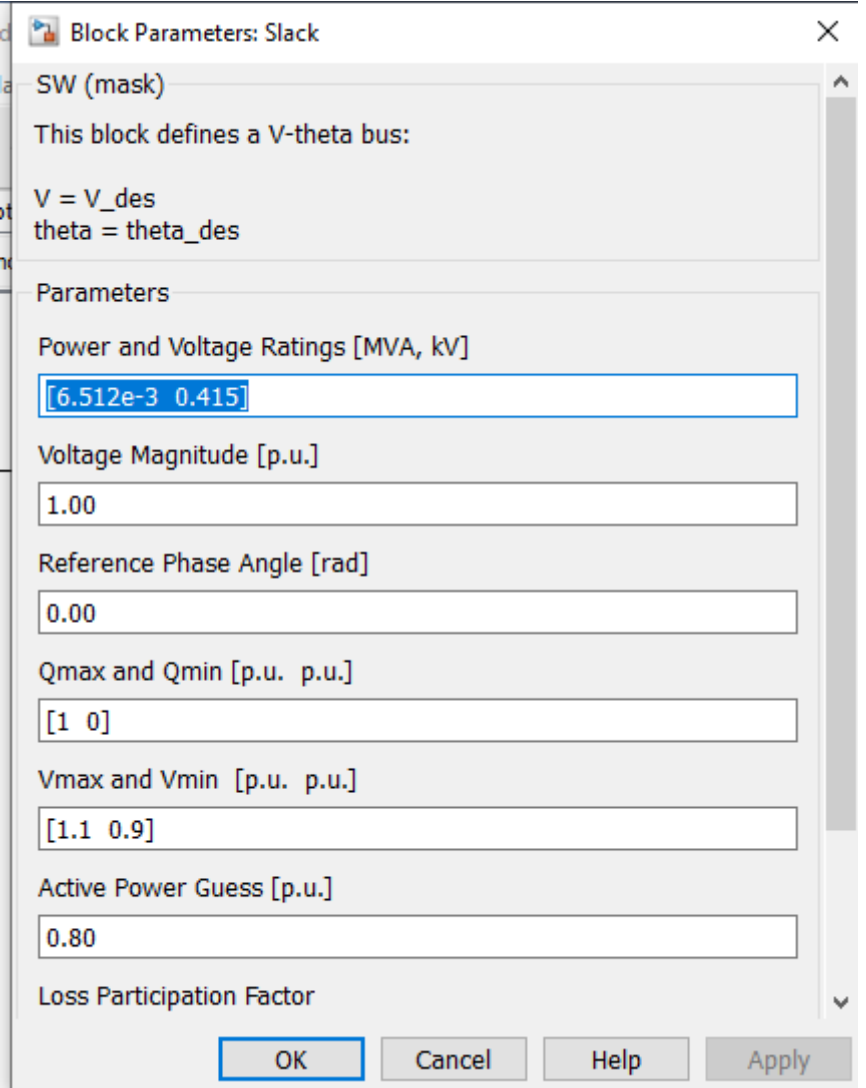

#### **Bus Data:**

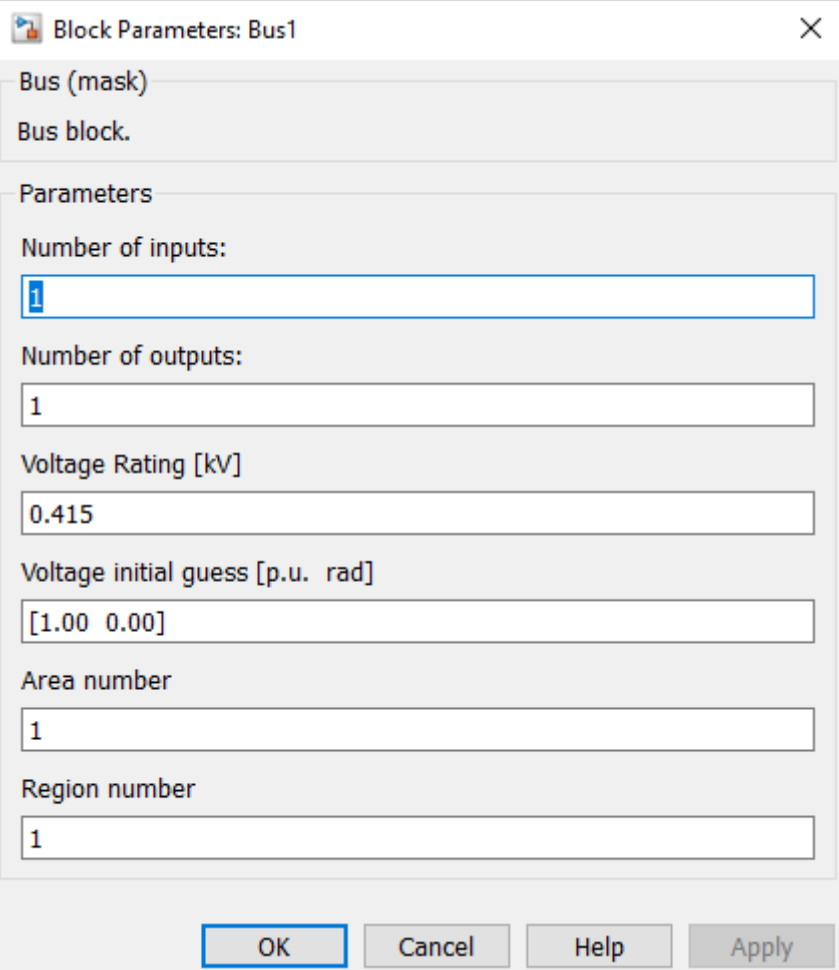

#### **Transmission line data:**

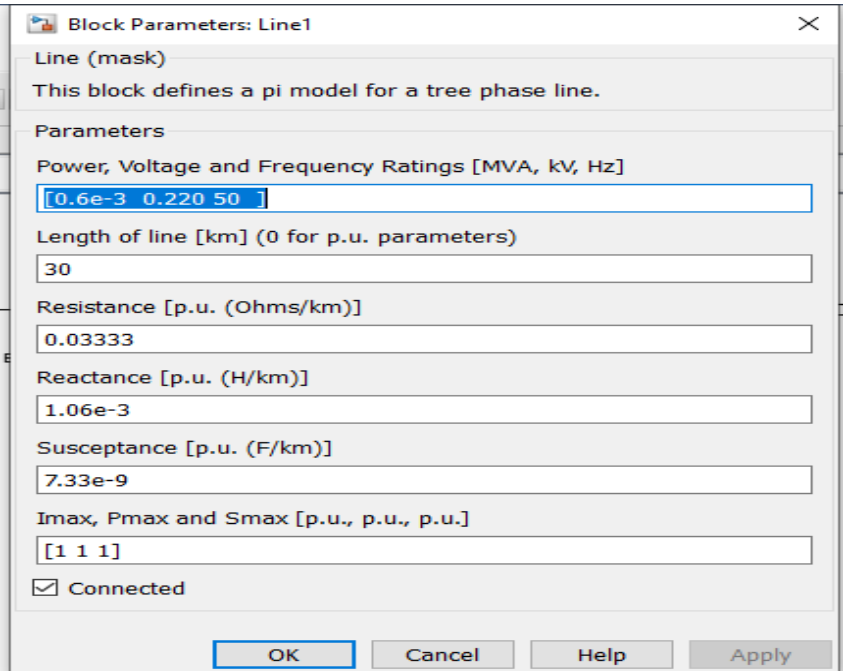

#### **PQ load Data:**

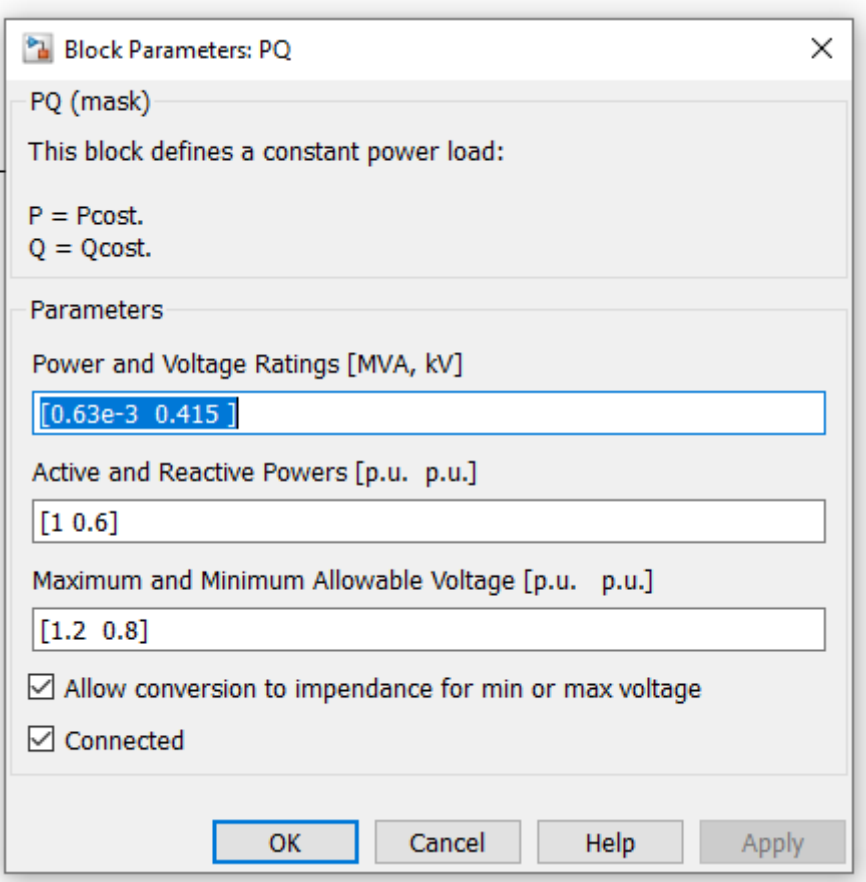

#### **Procedure**:

- 1) Open MATLAB
- 2) Browse for PSAT folder to give the path
- 3) Write PSAT in command prompt. This opens up PSAT GUI window.

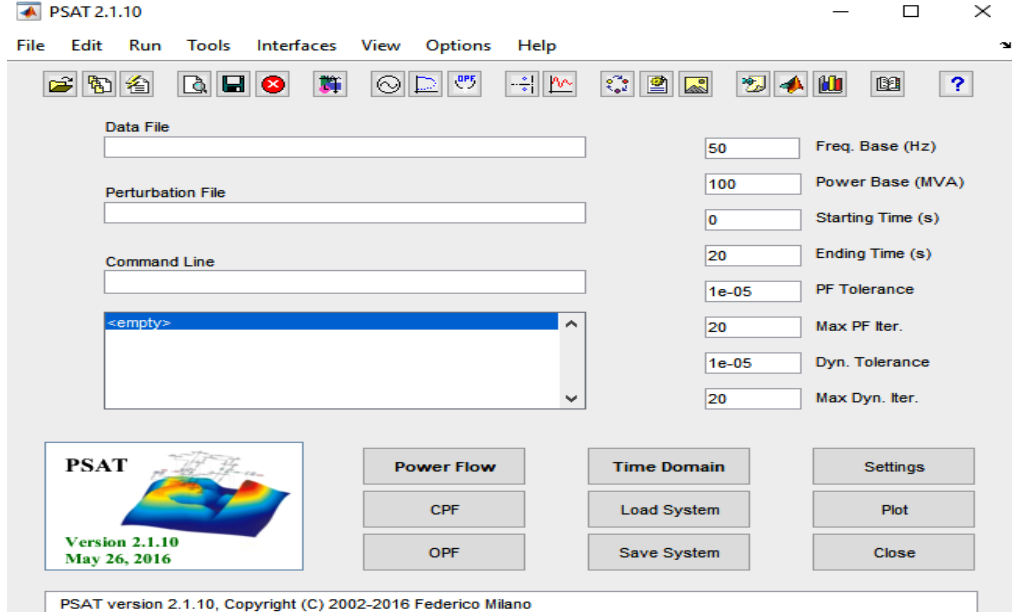

- 4) Open New model in MATLAB and using PSAT Simulink create/draw the model.
- 5) Save the model with name in some folder.
- 6) Double click on data file
- 7) Select filters, PSAT model
- 8) In current path browse for the PSAT Simulink model created
- 9) Load the model

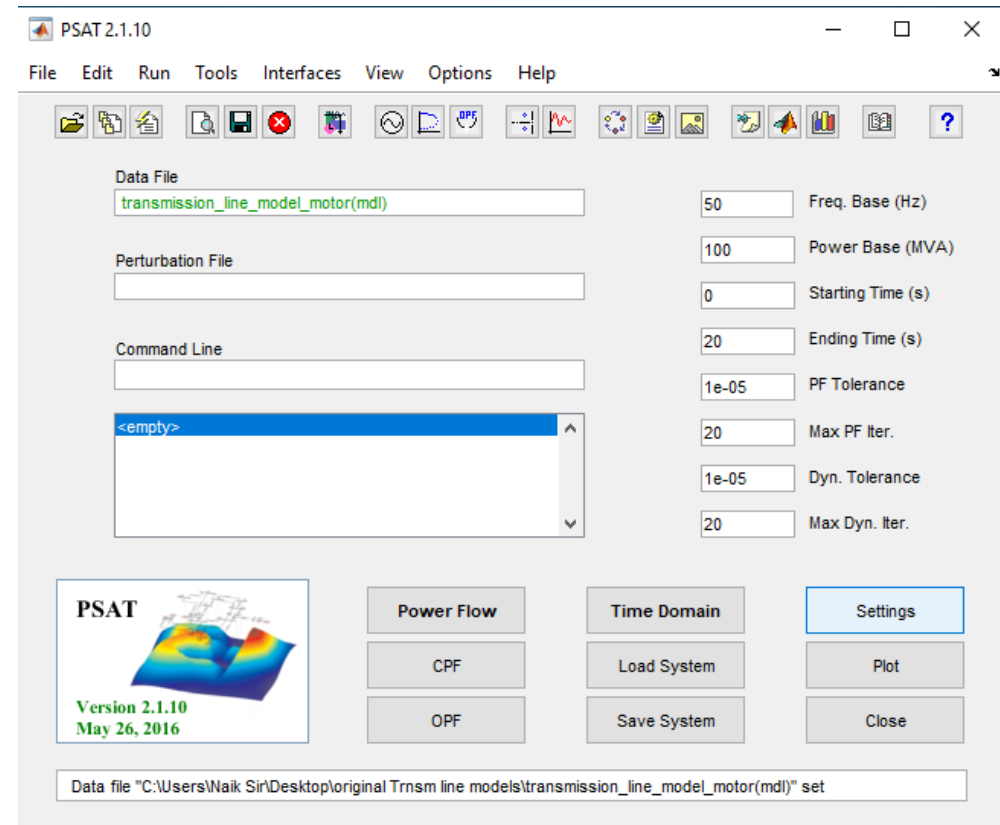

- 10) Click power flow
- 11) Click static report and then report
- 12) Open text file for report (Example: file: 'C:\Users\Naik Sir\Desktop\original Trnsm line models\transmission\_line\_model\_motor\_01.txt')

#### **Load flow report**

POWER FLOW REPORT

#### P S A T 2.1.10 **NETWORK STATISTICS**

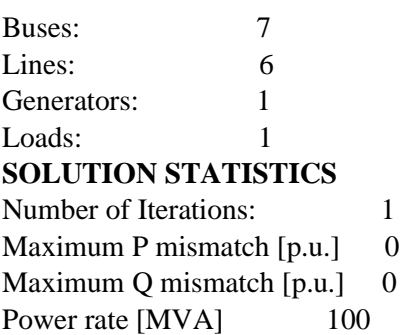

#### **POWER FLOW RESULTS**

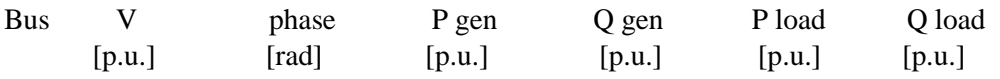

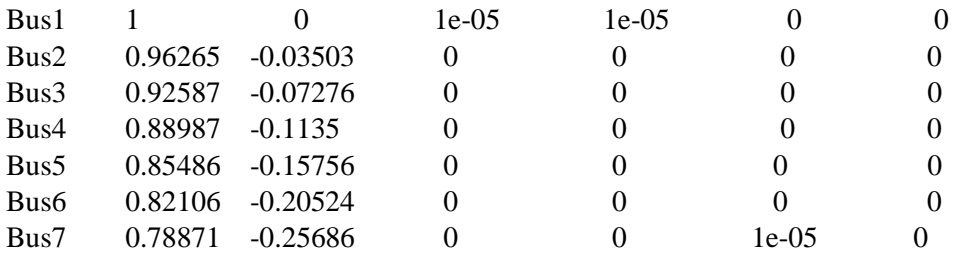

#### **LINE FLOWS**

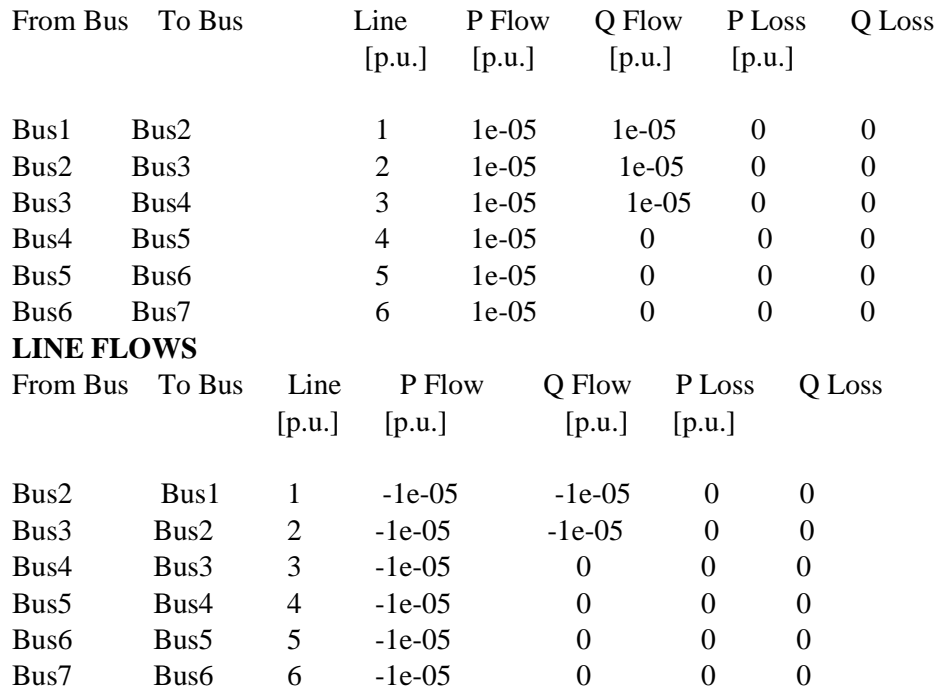

## **GLOBAL SUMMARY REPORT**

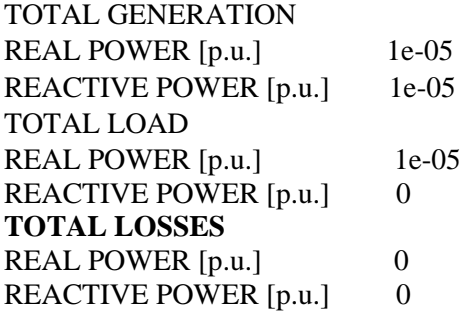

#### **Result and Conclusion:**

Load flow using N-R method is performed on simulated transmission line model. Bus voltages and line flows are found.

## **Experiment No.5**

**Aim**: To simulate six bus system and perform load flow analysis using PSAT

**Appts**: PSAT software, MATLAB software

**PSAT Simulink blocks used**: Bus, Slack bus, transmission line pi model load

**Circuit or simulation diagram:**

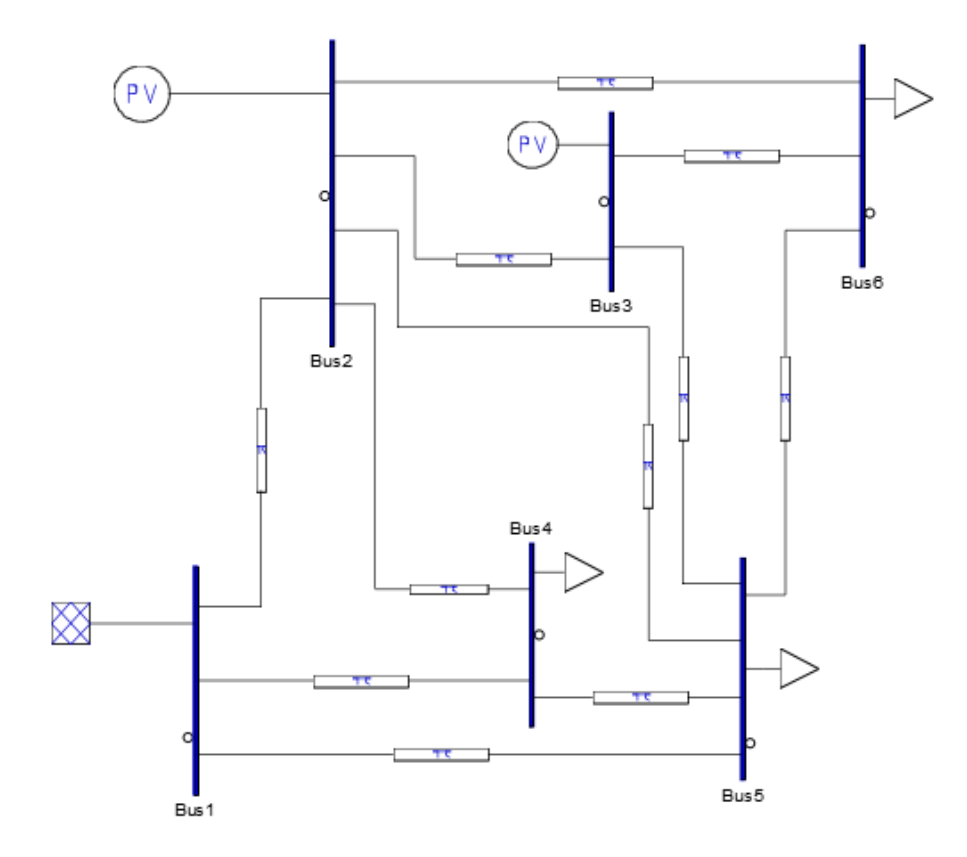

#### **Line Data:**

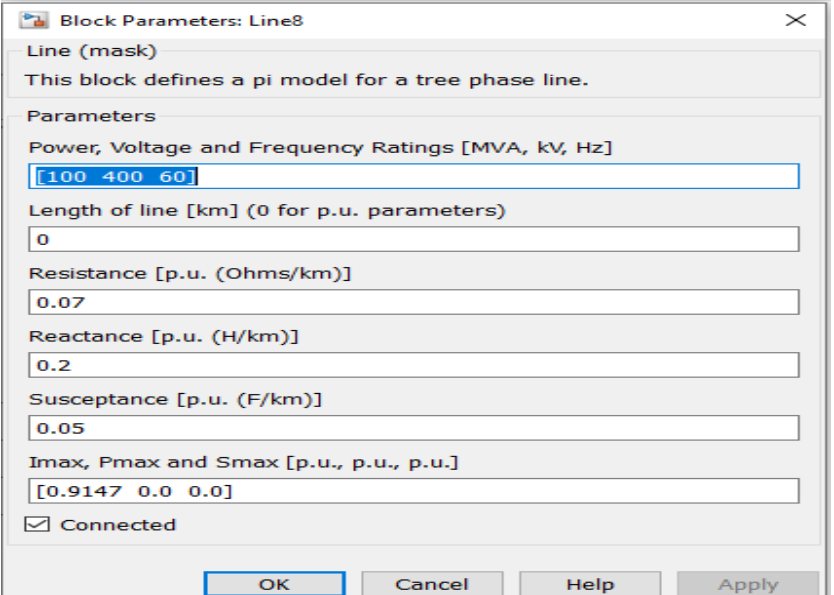

## **PQ Load Data:**

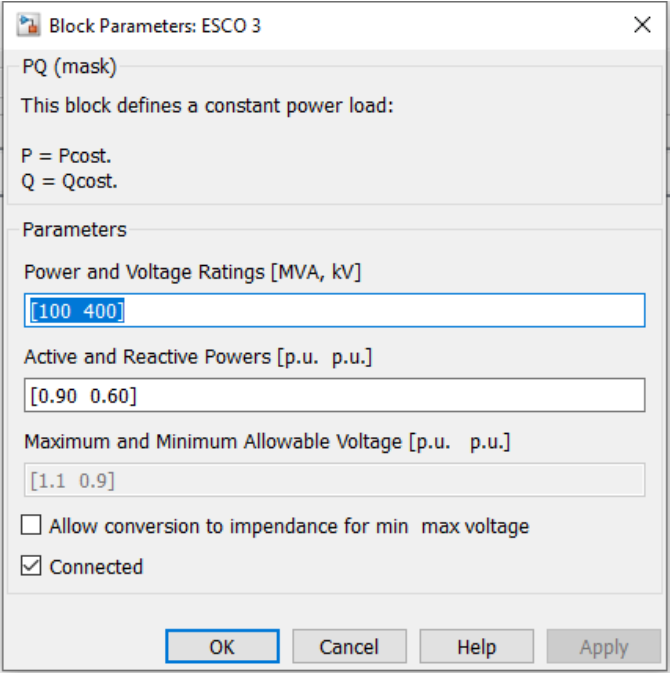

#### **PV block data:**

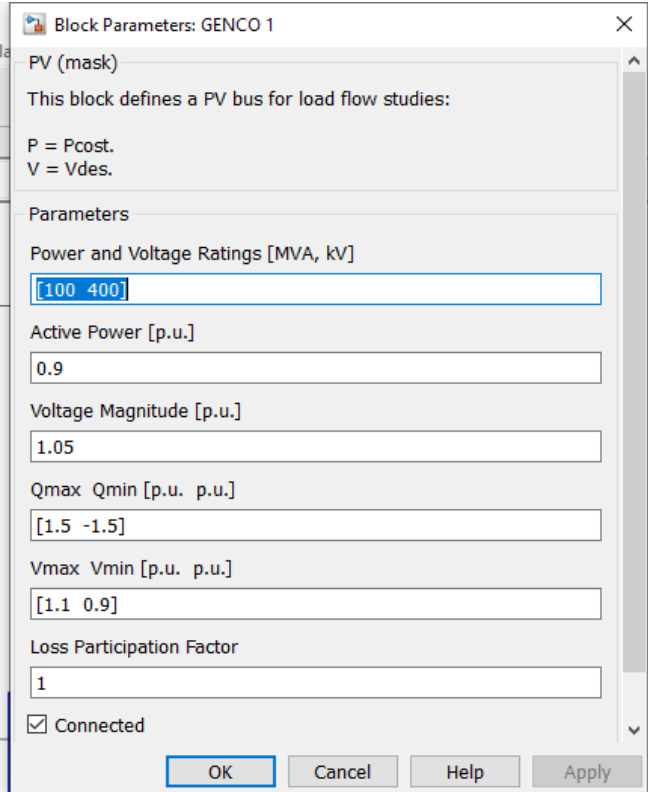

#### **Slack bus data:**

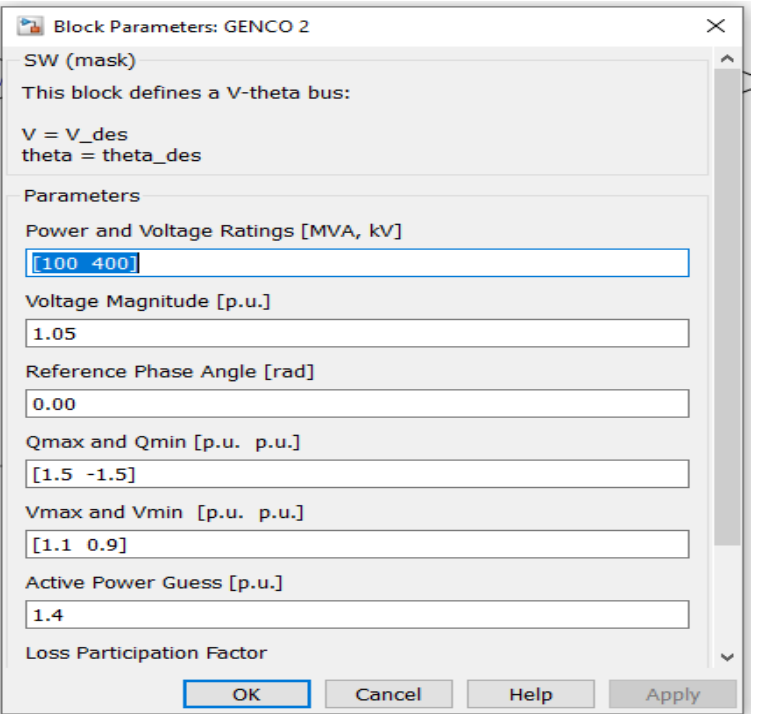

## **Power flow run:**

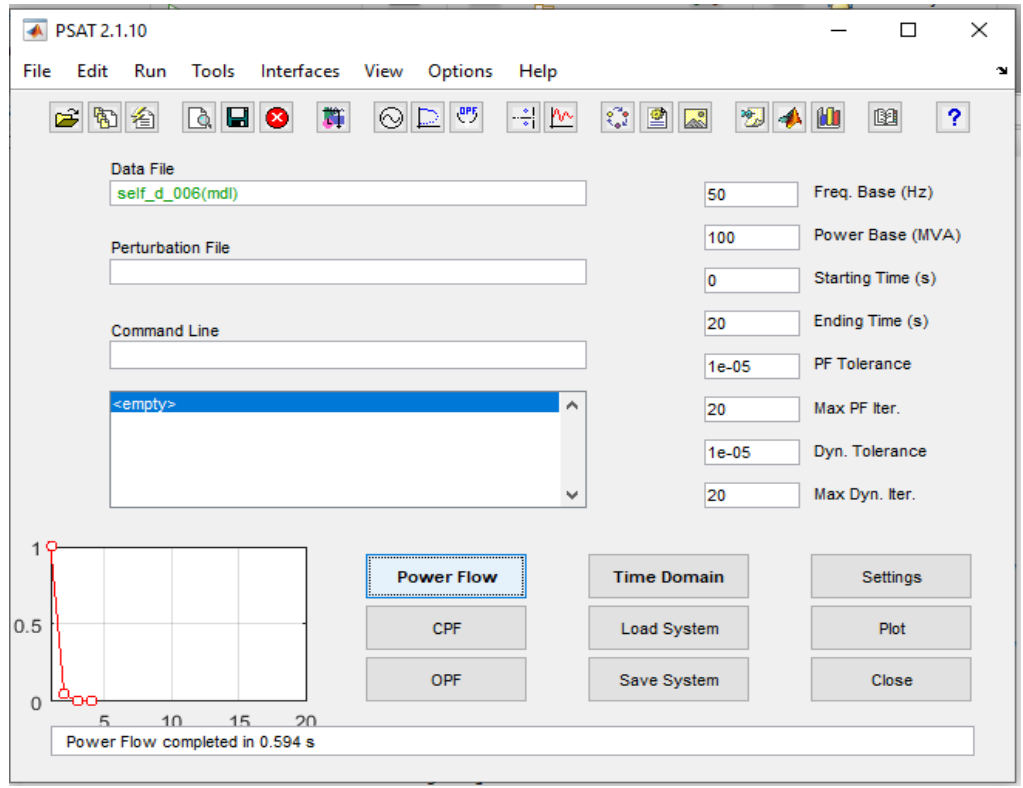

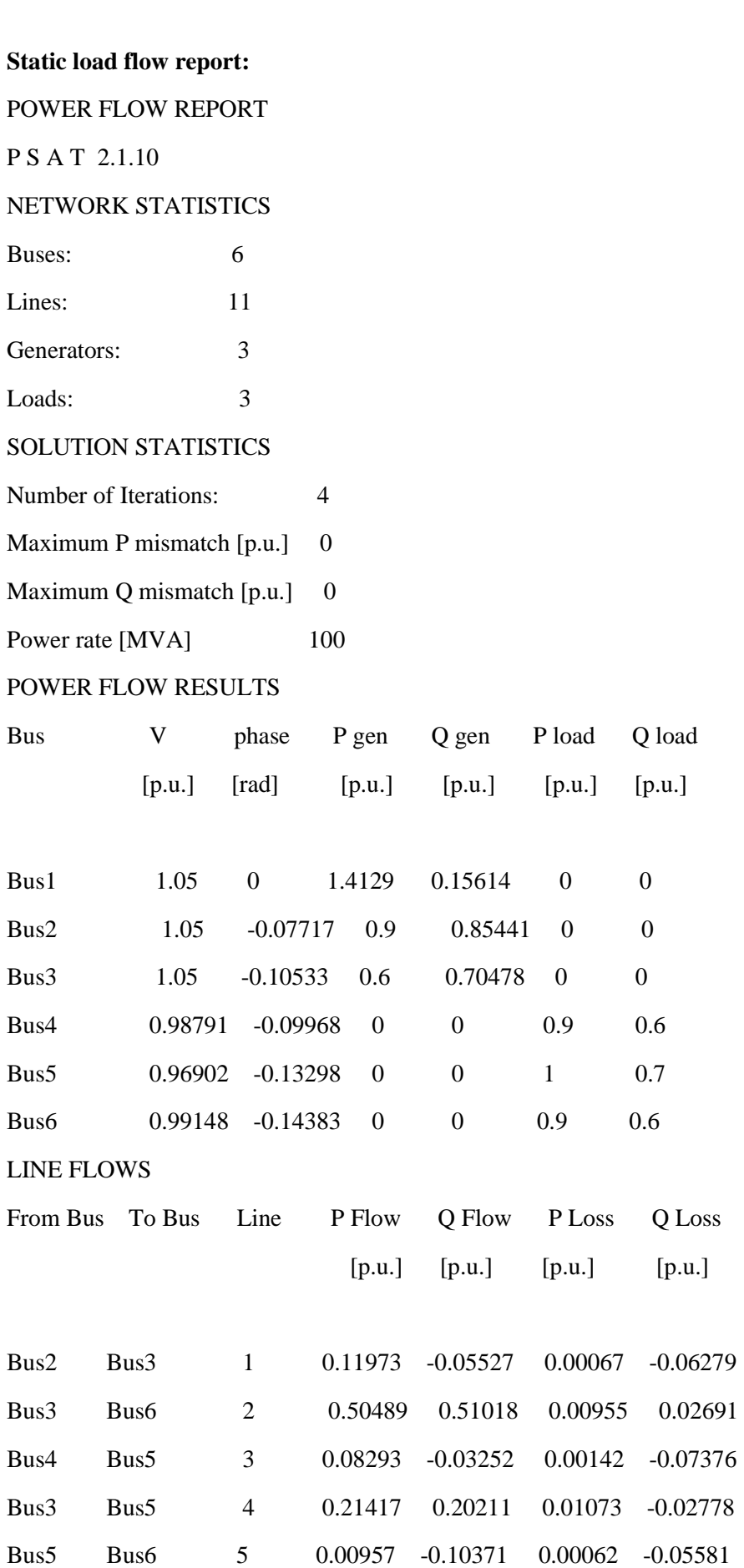

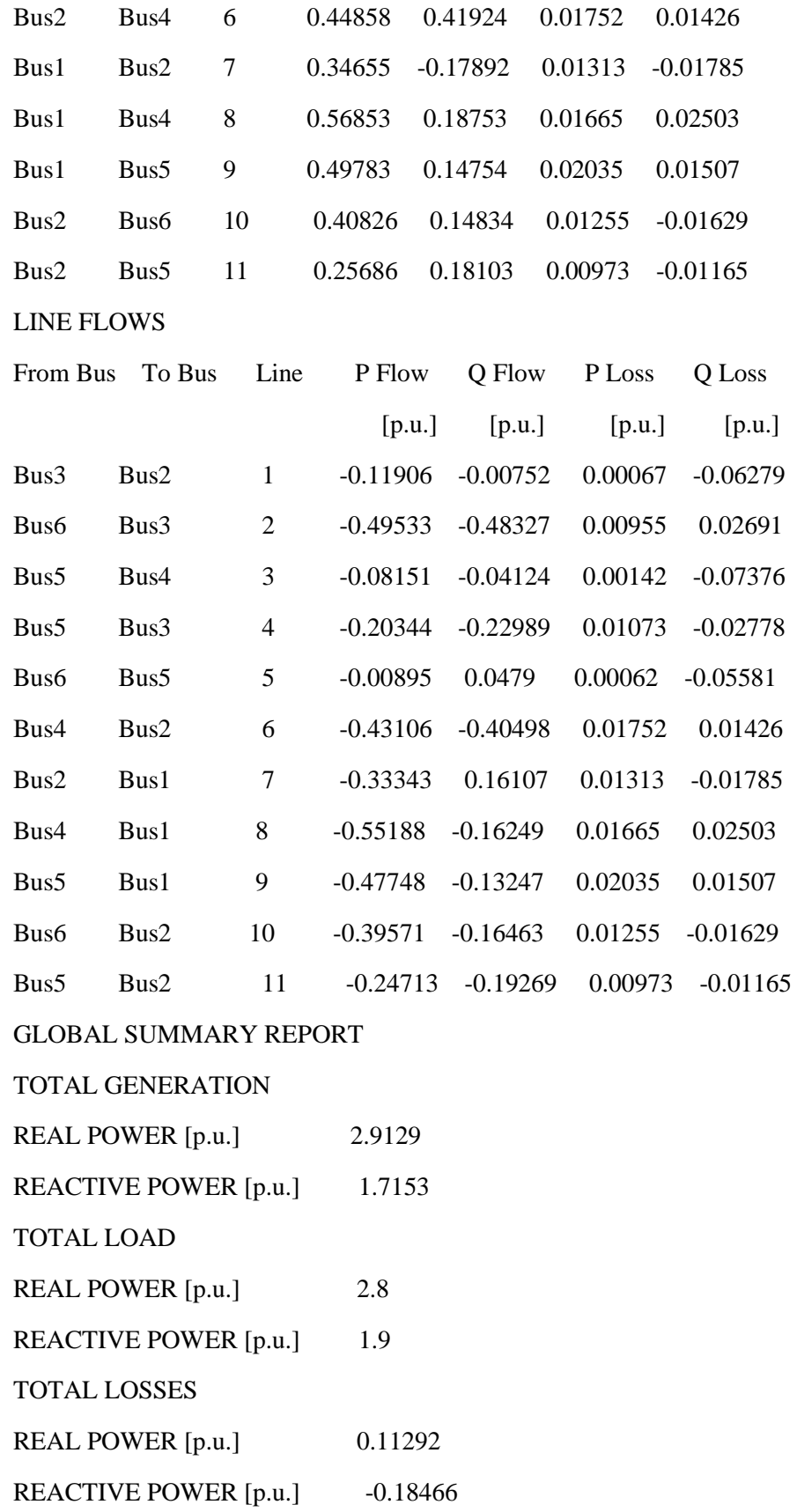

## **Result and conclusion:**

Power flow is run by N-R method using PSAT simulated model of a six bus system.The bus voltages and line flows are found.

# **Expt.6**

**Aim**: To study Ferranti effect on long transmission line using PSAT software

**Appts**: MATLAB software, PSAT software

**PSAT Simulink blocks used**: Bus, Slack bus, transmission line pi model load

**Circuit or simulation diagram:**

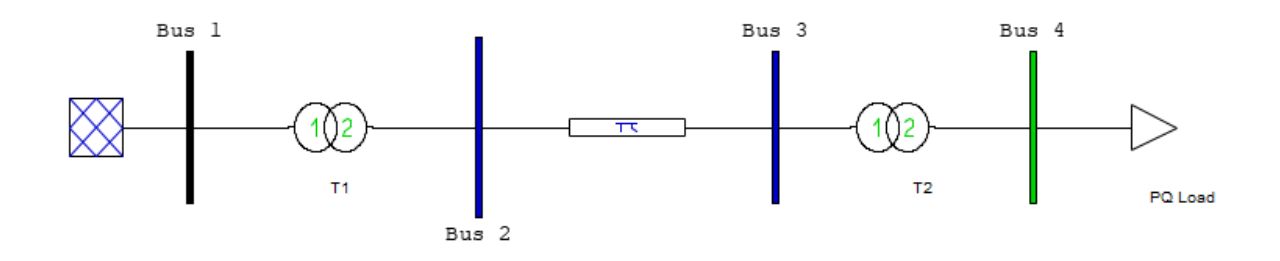

**Slack bus**

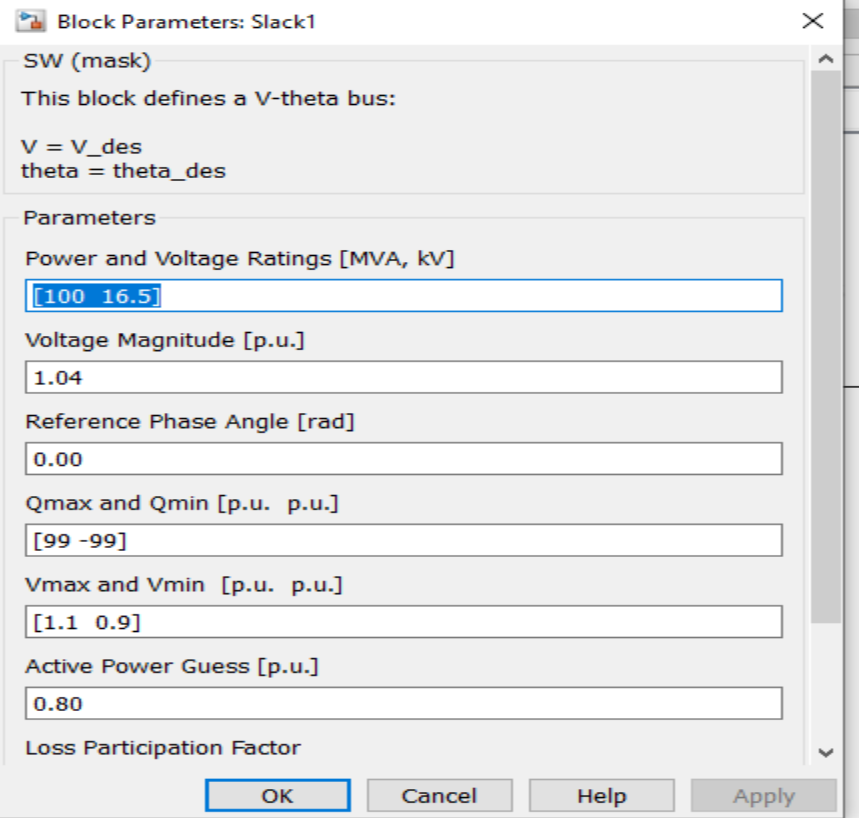

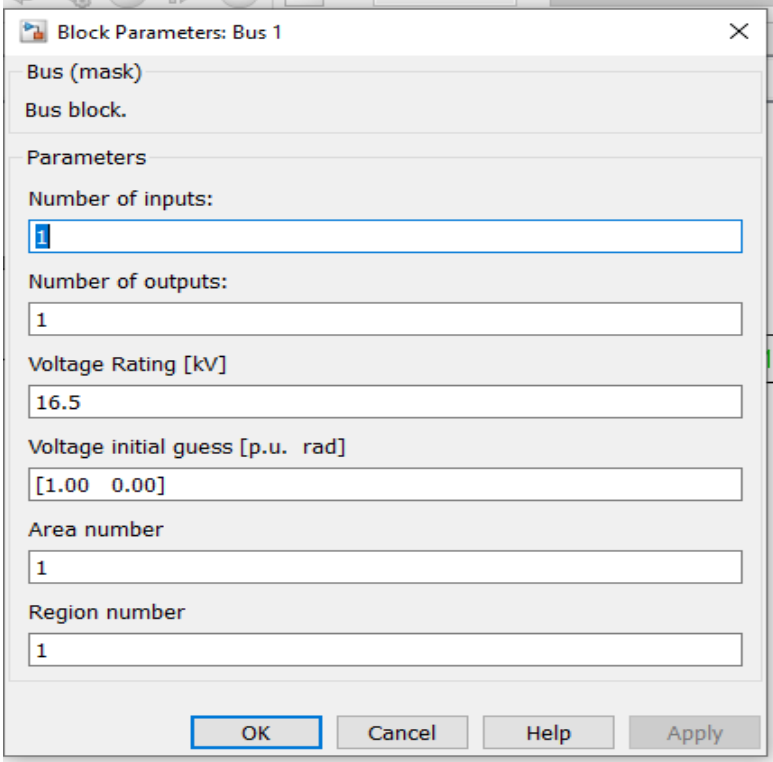

## **Transformer 1**

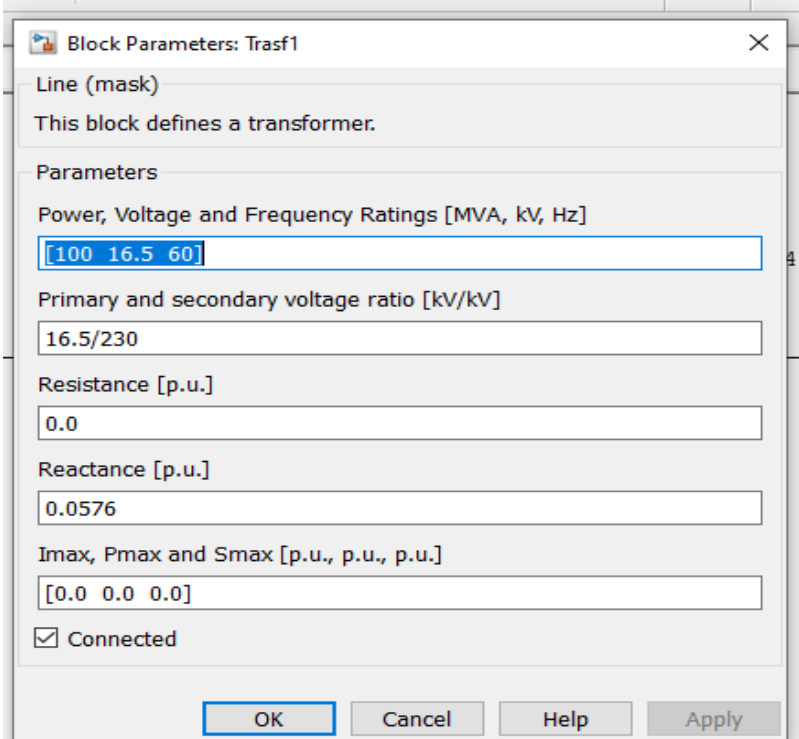

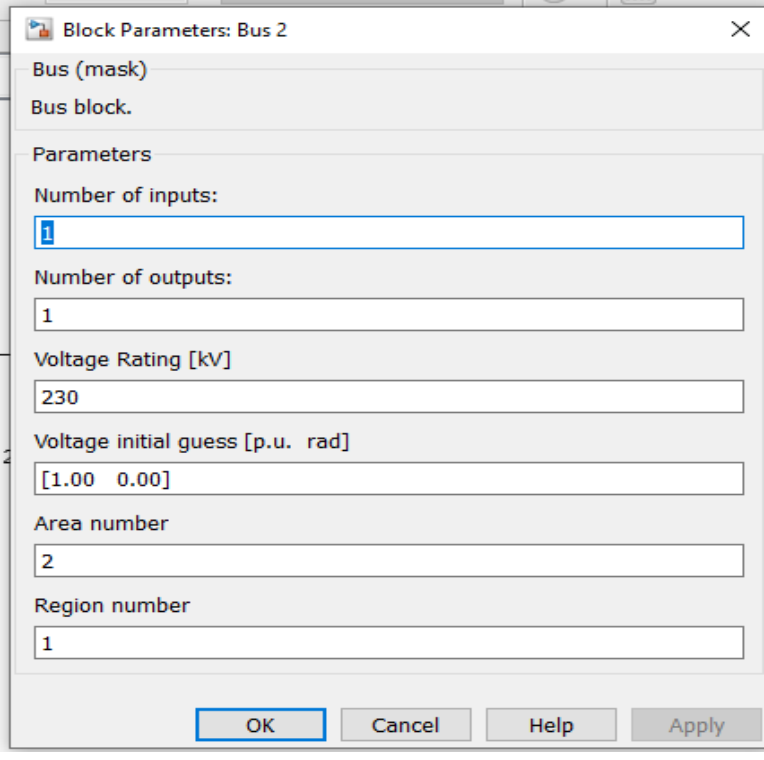

## **Transmission Line**

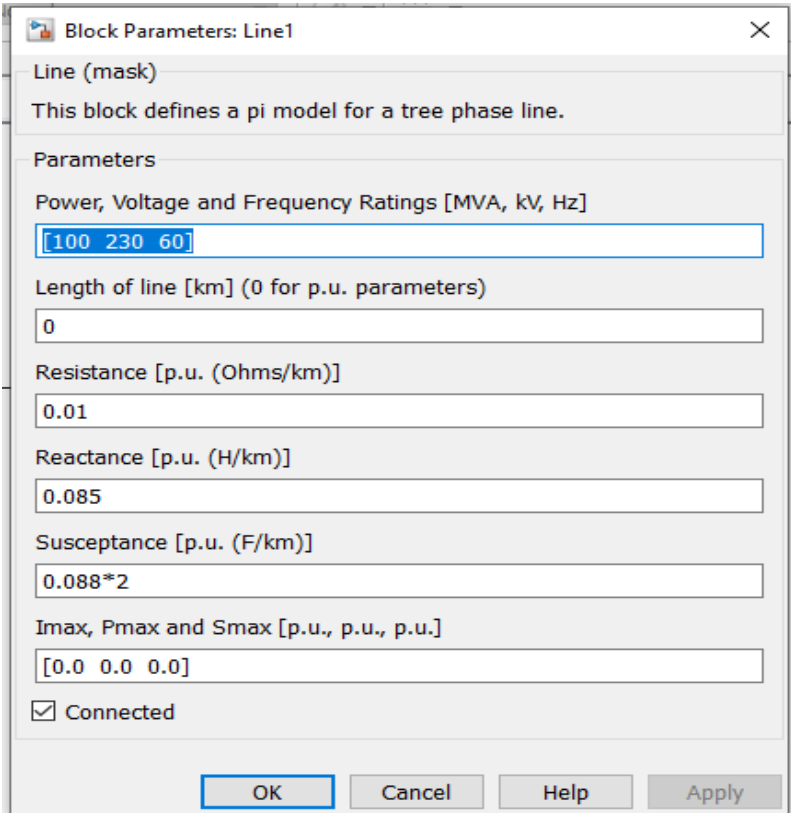

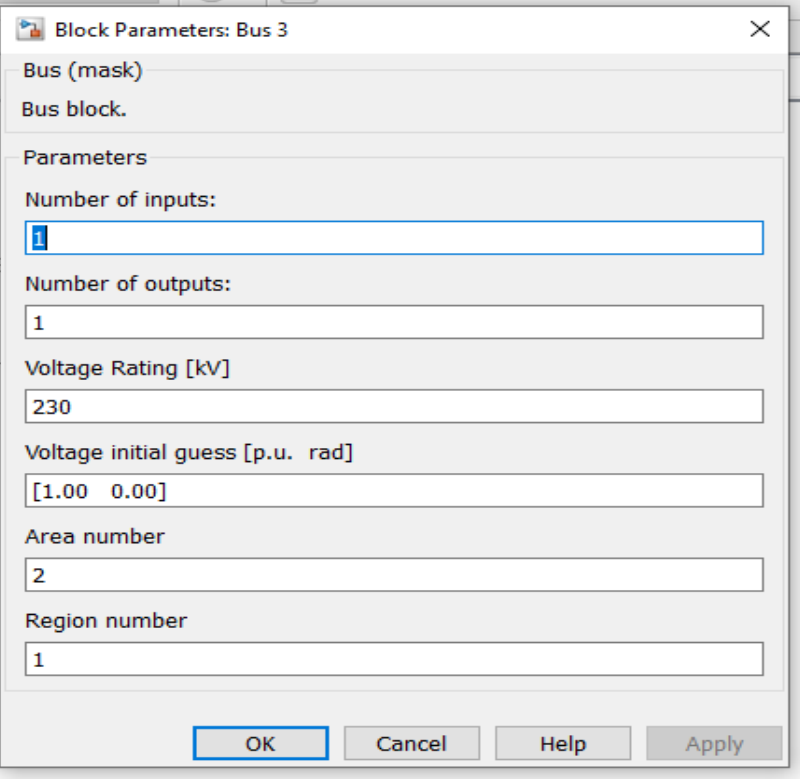

#### **Transformer 2**

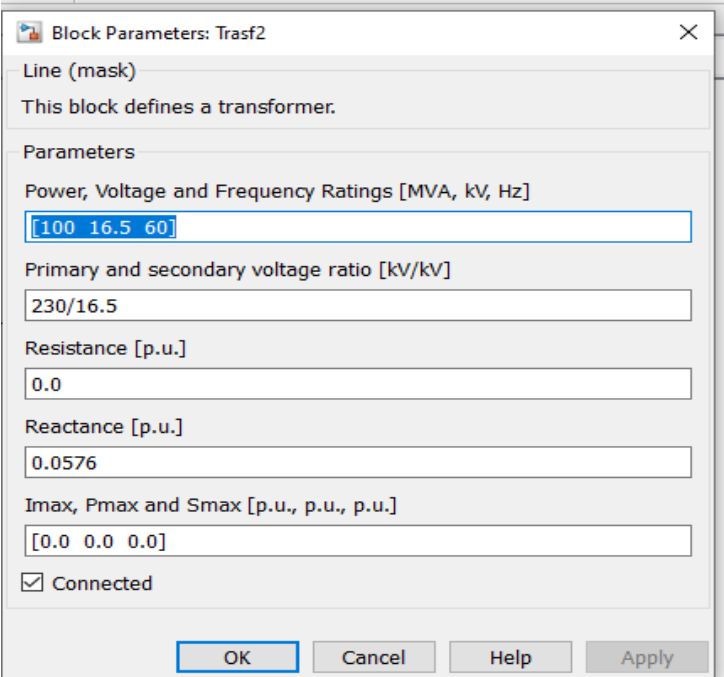

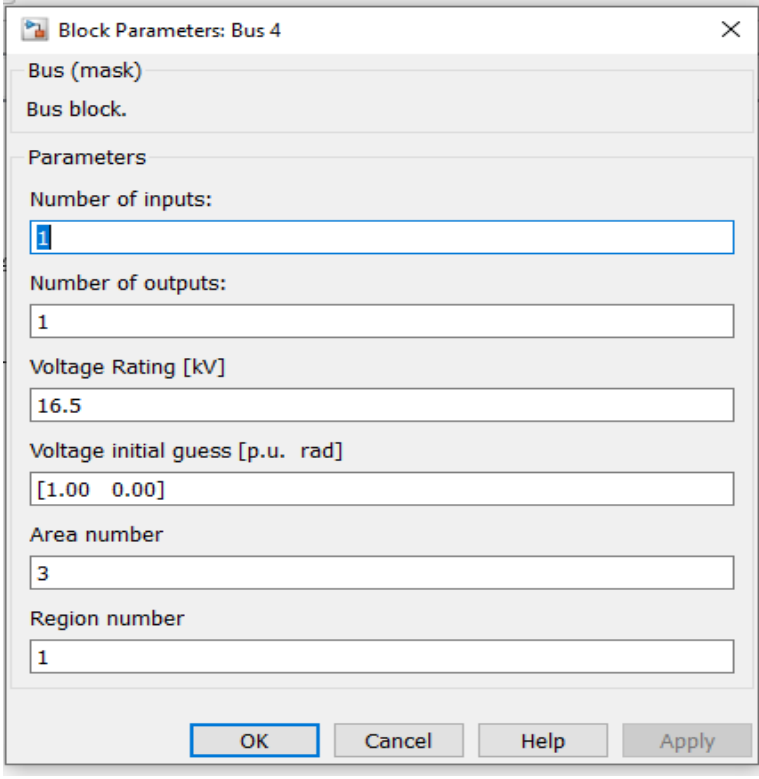

# Constant PQ Load

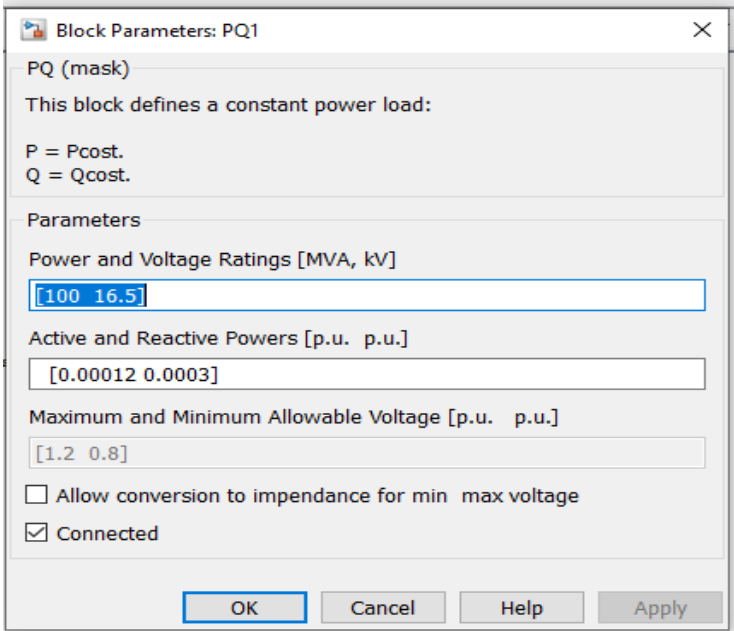

## **Procedure**

- 1. Open MATLAB
- 2. Open PSAT
- 3. Create model using PSAT Simulink library
- 4. Set the block parameters.
- 5. Set load nearly zero
- 6. Perform Load flow
- 7. Take Report

## **Report**

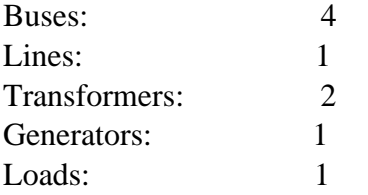

## SOLUTION STATISTICS

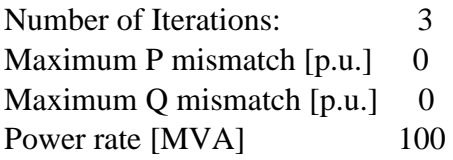

## POWER FLOW RESULTS

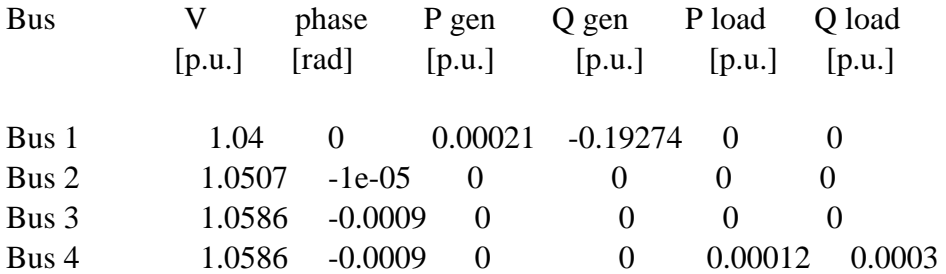

## LINE FLOWS

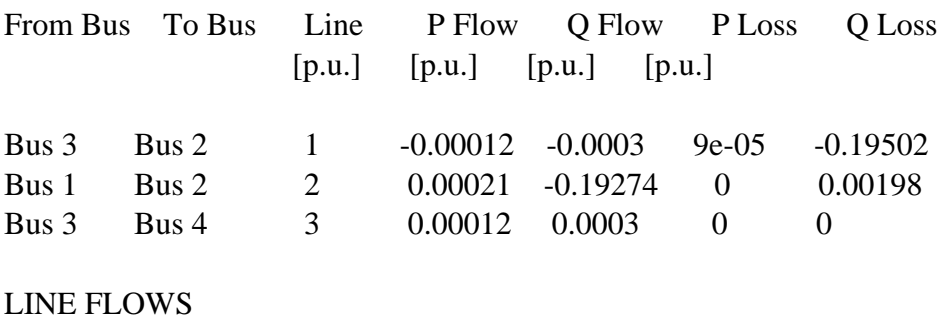

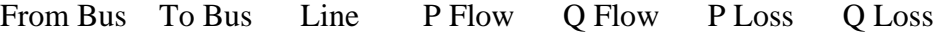

# [p.u.] [p.u.] [p.u.] [p.u.]

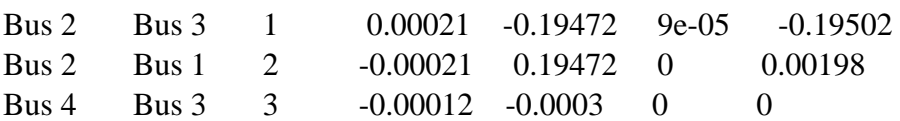

GLOBAL SUMMARY REPORT

TOTAL GENERATION

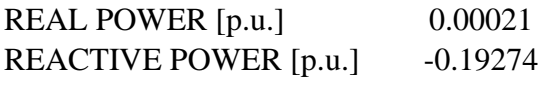

TOTAL LOAD

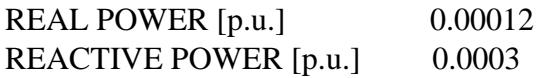

TOTAL LOSSES

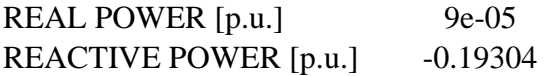

## **Conclusion:**

It is found that receiving end voltage is greater than sending end voltage. Ferranti effect is verified.

#### **Expt.7**

**Aim**: To study Dynamic response of change in frequency of isolated single area system.

**Appts**: MATLAB software

**MATLAB Simulink blocks used**: Transfer Function, summing/adder, scope

## **Data of single area system:**

A 250 Mw Synchronous generator has following data.

R=Speed regulation of governor=3

Ksg=Gain of speed governor=1

Tsg=Time constant of speed governor=0.4 Sec

ΔPc=Speed governor setting (Commanded change in frequency).

Kt=Gain of turbine=1

Tt=Turbine time constant=0.5 Sec

Tps=Power system time constant=20 Sec

Kps=Power system gain=100

 $\Delta P_{D}$ =Step load change =0.01 pu

## **Circuit Diagram/Block Diagram:**

#### **Speed Governing system of isolated single area system**

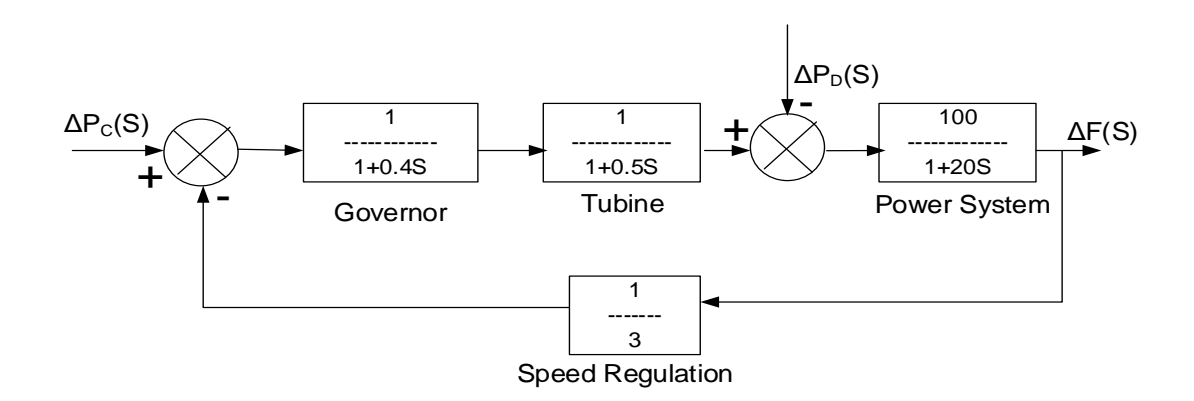

# **MATLAB Simulation Diagram:**

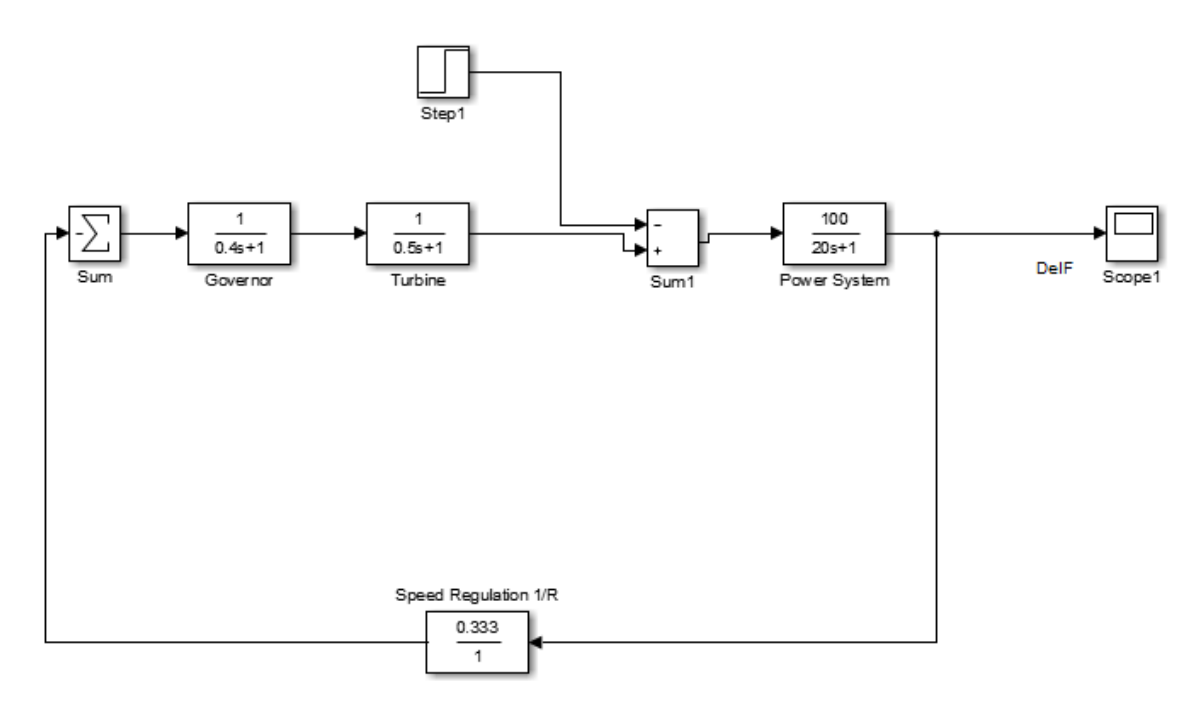

# **Sum:**

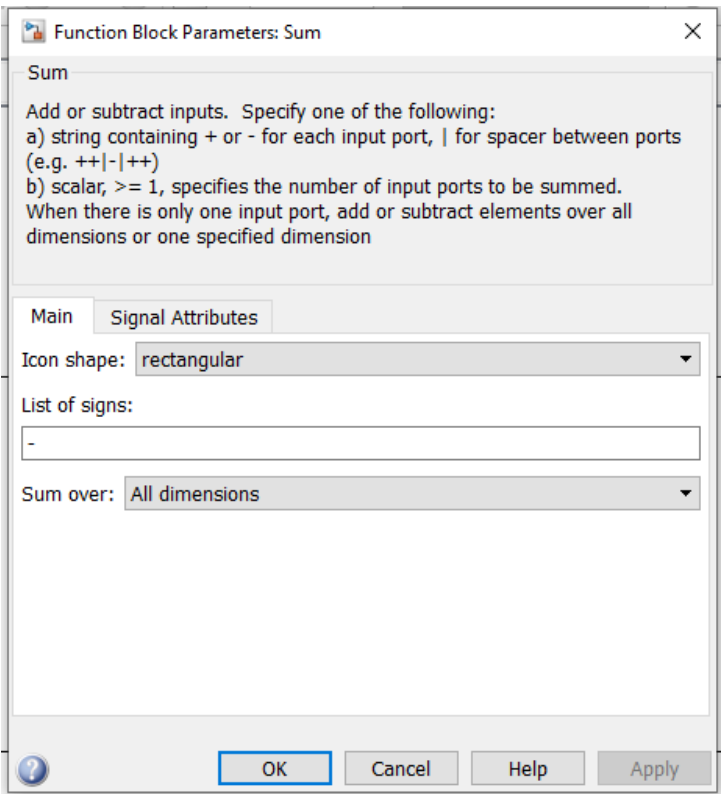

**Governor Transfer Function:**

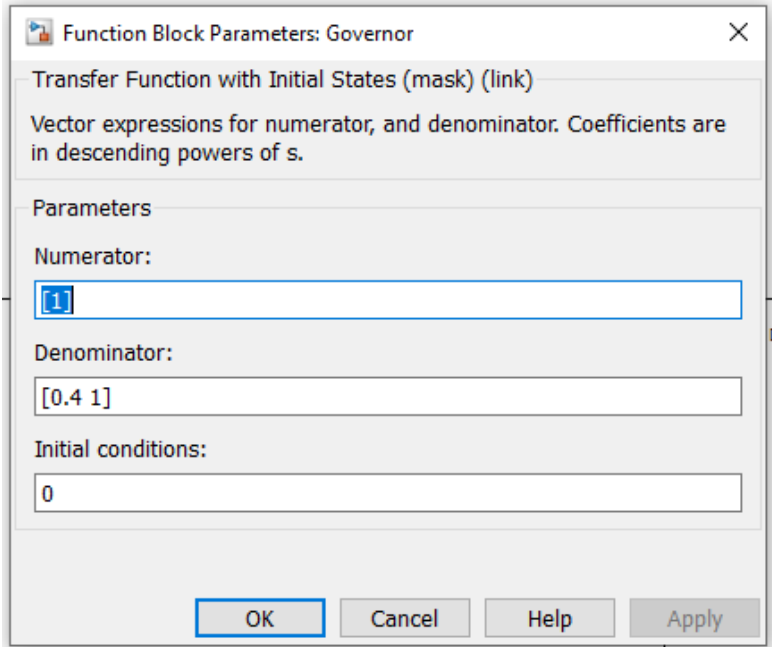

## **Turbine Transfer Function:**

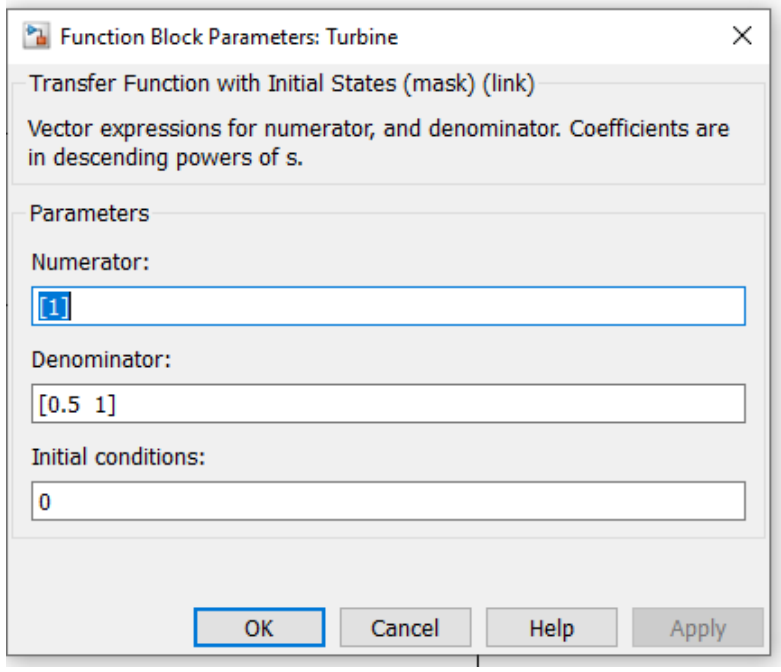

**Power System transfer Function:**

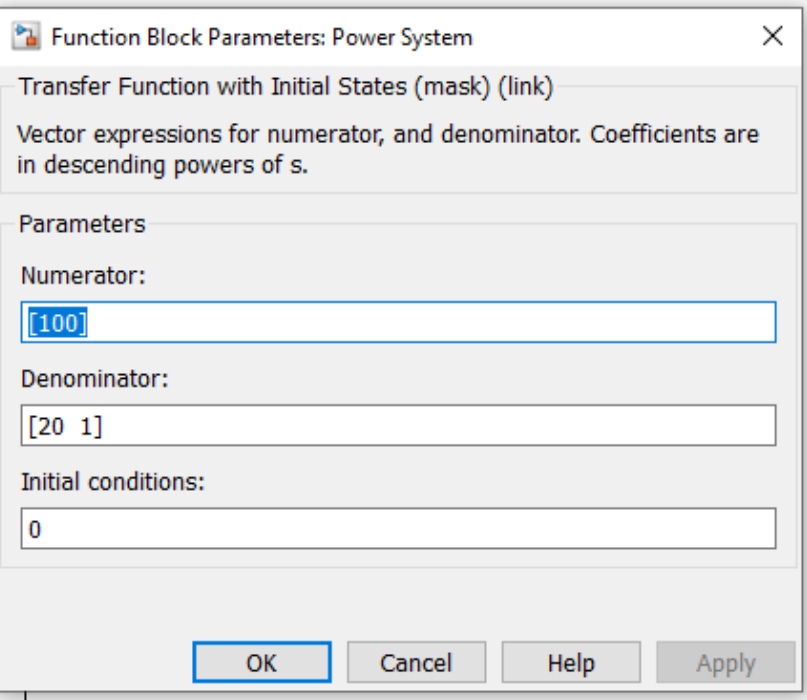

## **Sum 1:**

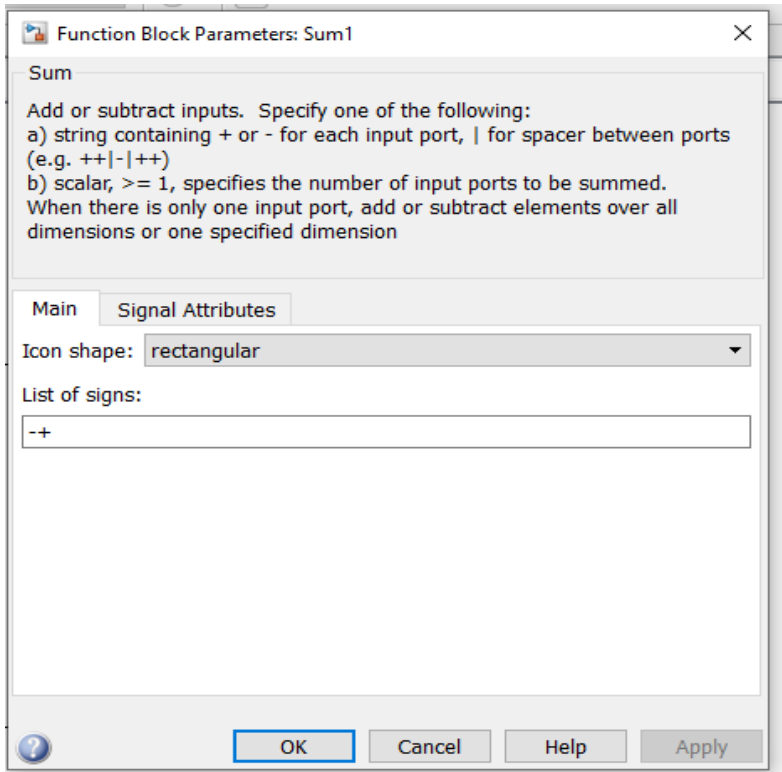

**Step:**

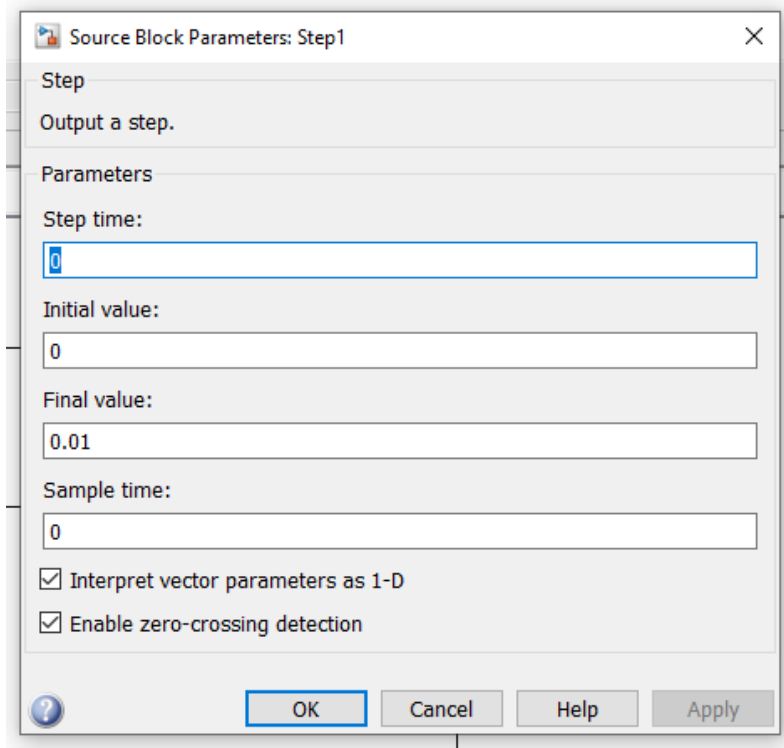

# **Speed Regulator Transfer Function**:

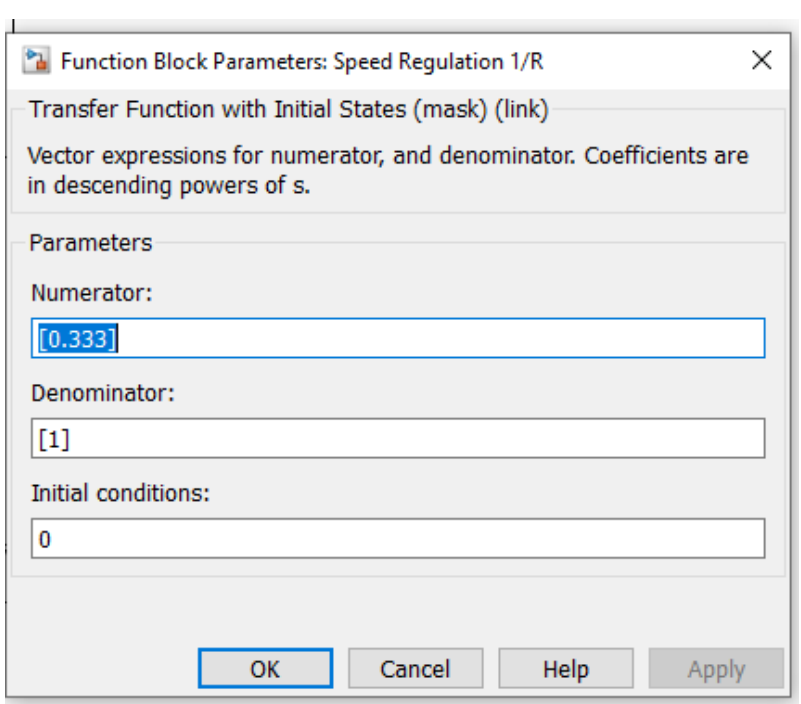

## **Procedure;**

- 1) Open MATLAB
- 2) Create Model using MATLAB Simulink library
- 3) Set all block parameters.
- 4) Perform simulation
- 5) Click on scope block
- 6) Convert the graph on scope to MATLAB figure
- 7) Name the axes of graph

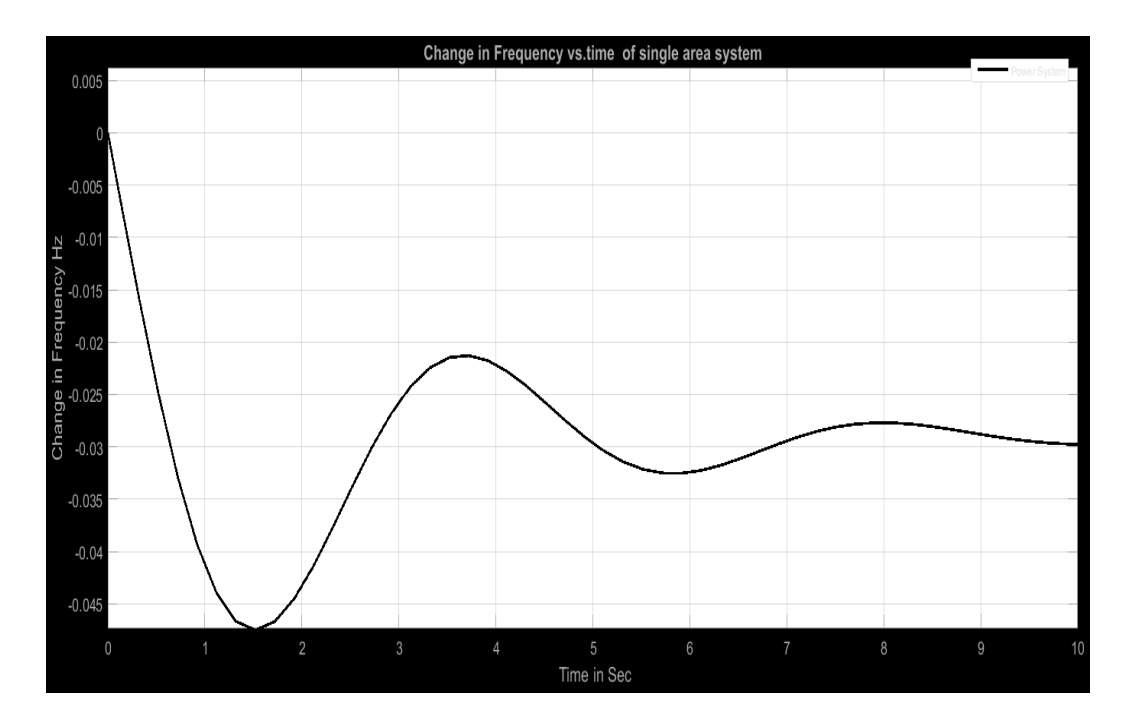

## **Conclusion:**

It is found that with free governor action frequency drops by 0.029 Hz in steady state for a step change of 0.01 Pu in load.

### **Expt.8**

**Aim**: Three phase fault analysis using Power World Simulator

**Appts**: Power World Simulator software

**Power System**:

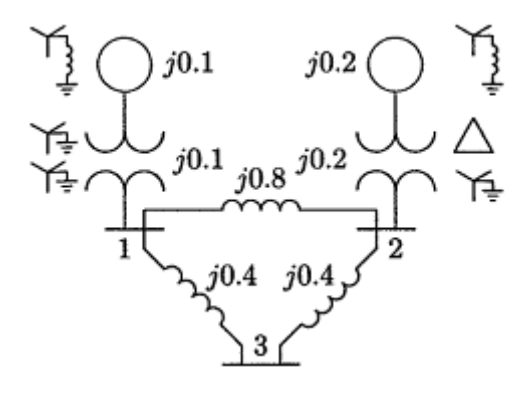

All impedances are expressed in Pu on common 100 MVA base.

Determine fault current and bus voltages for three phase fault on bus 3 if

- 1. Fault impedance is zero
- 2. Fault impedance is  $Z_f = 0.16$  pu

#### **Procedure:**

- 1. Open PW simulator
- 2. File>new case. For better visibility go to options>Draw Grid>Grid horizontal =4. Grid Lines.
- 3. In Edit mode,Network>Bus. Name it Bus 1. Change display size to 15. Select it as system slack bus
- 4. Similarly draw other two buses
- 5. Network>transmission line. Draw line between Bus 1 and Bus 2. Insert line reactance. Go to Display and increase line width to 3
- 6. Similarly draw other two lines
- 7. Network>Generator. Click on the Bus1.Select fault parameters and set generator and transformer reactances. You can set display size and thickness also. Go to Power and voltage control tab and set Mw set point to any arbitrary value or zero.
- 8. Similarly Connect other generator to bus 2
- 9. Run Mode>Tools>Play (Green Button)>Fault Analysis. A new window opens.
- 10. Click on Bus 3. Balanced three phase faults. Set fault impedance  $(Z_f \text{ if any})$
- 11. Click on Calculate
- 12. Results will be displayed

# **Simulation diagram:**

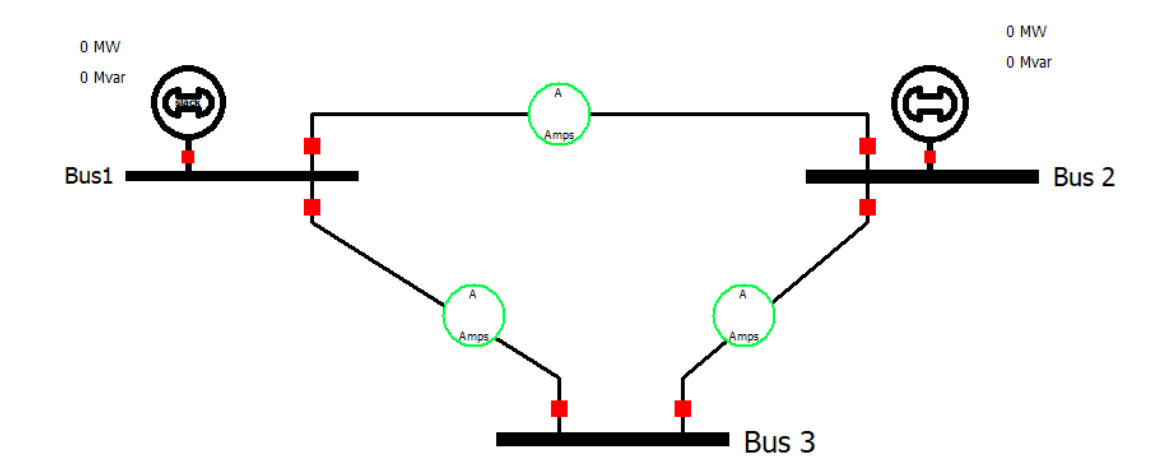

## **Bus 1:**

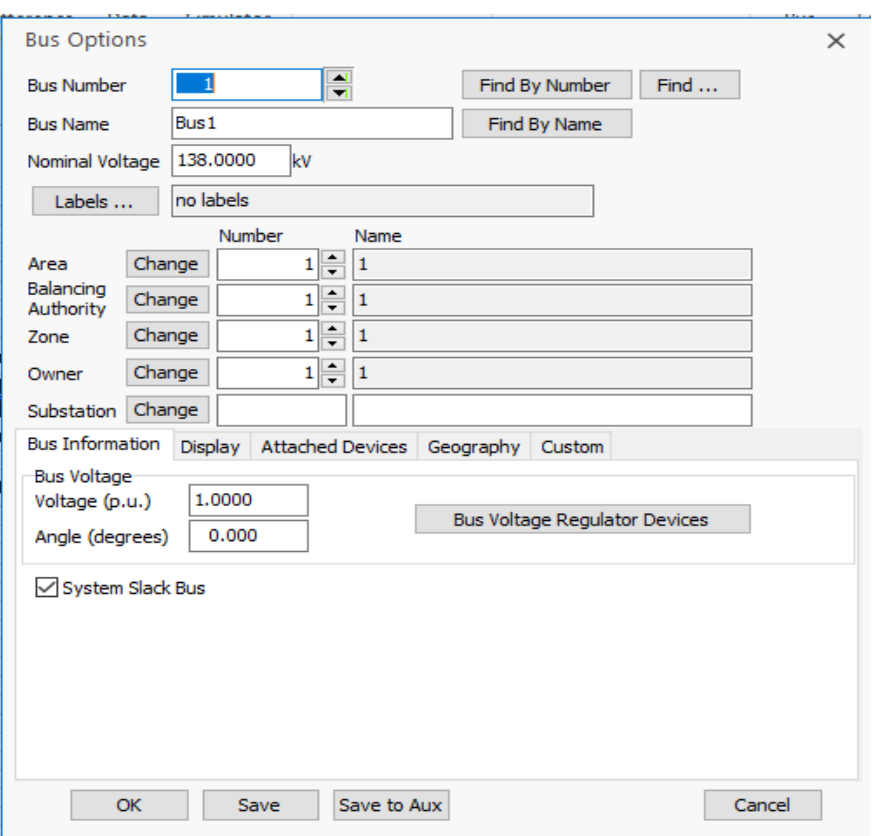
#### Bus  $2:$

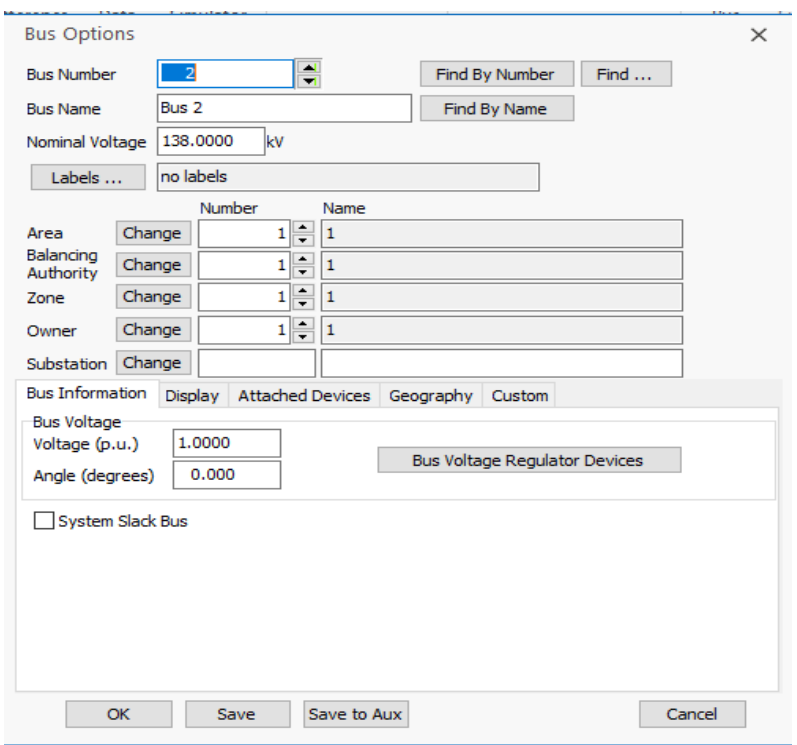

## **Gen. 1:**

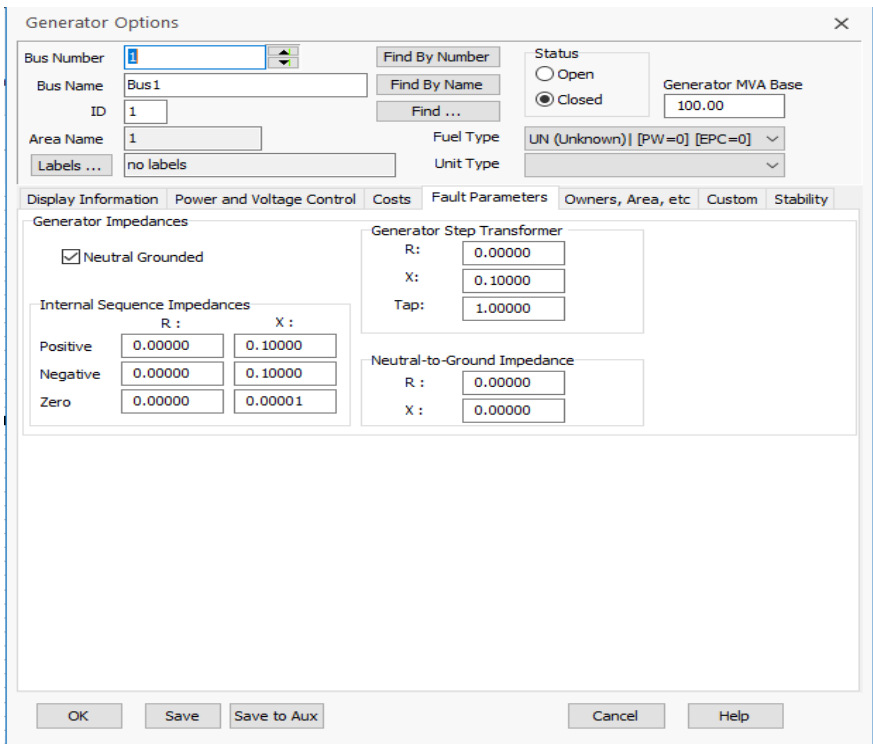

# **Gen. 1 Options:**

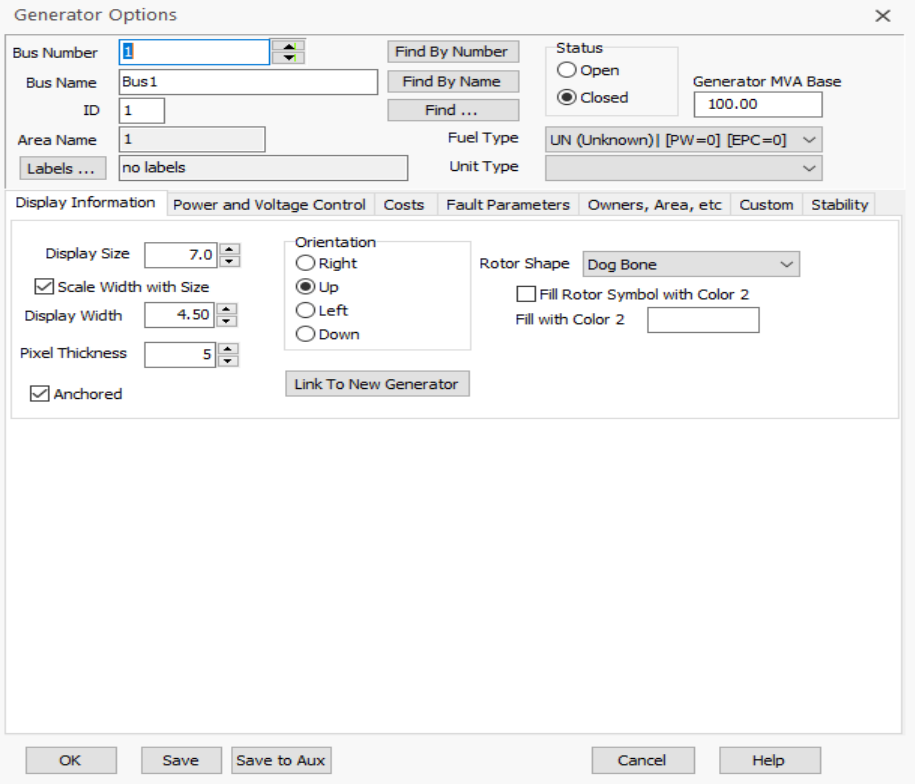

**Gen. 2:**

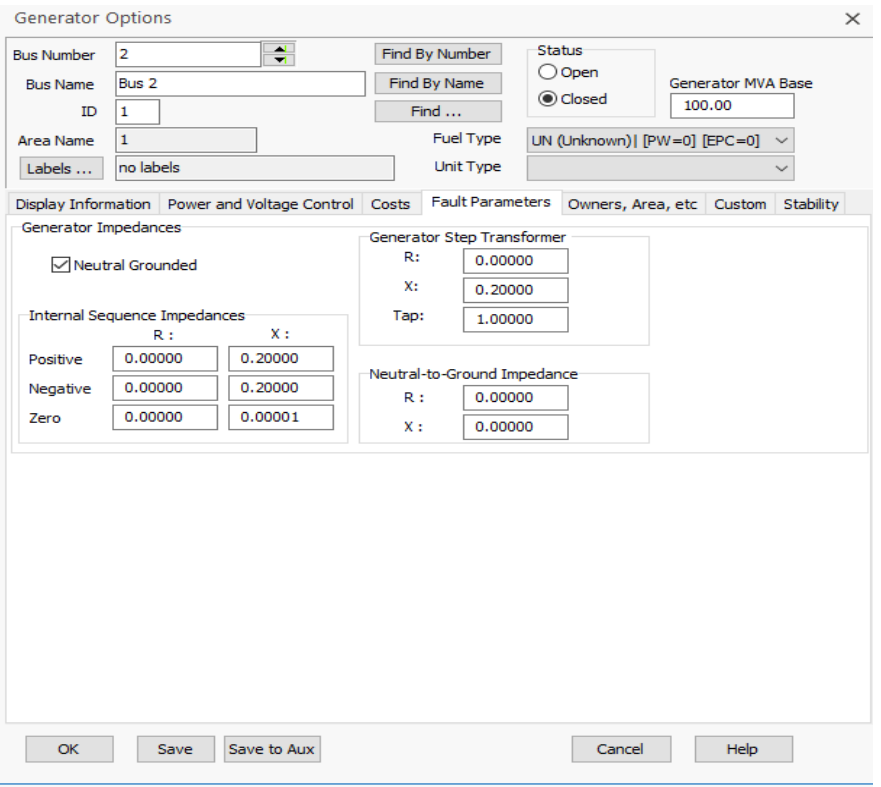

# **Gen. 2 Options**

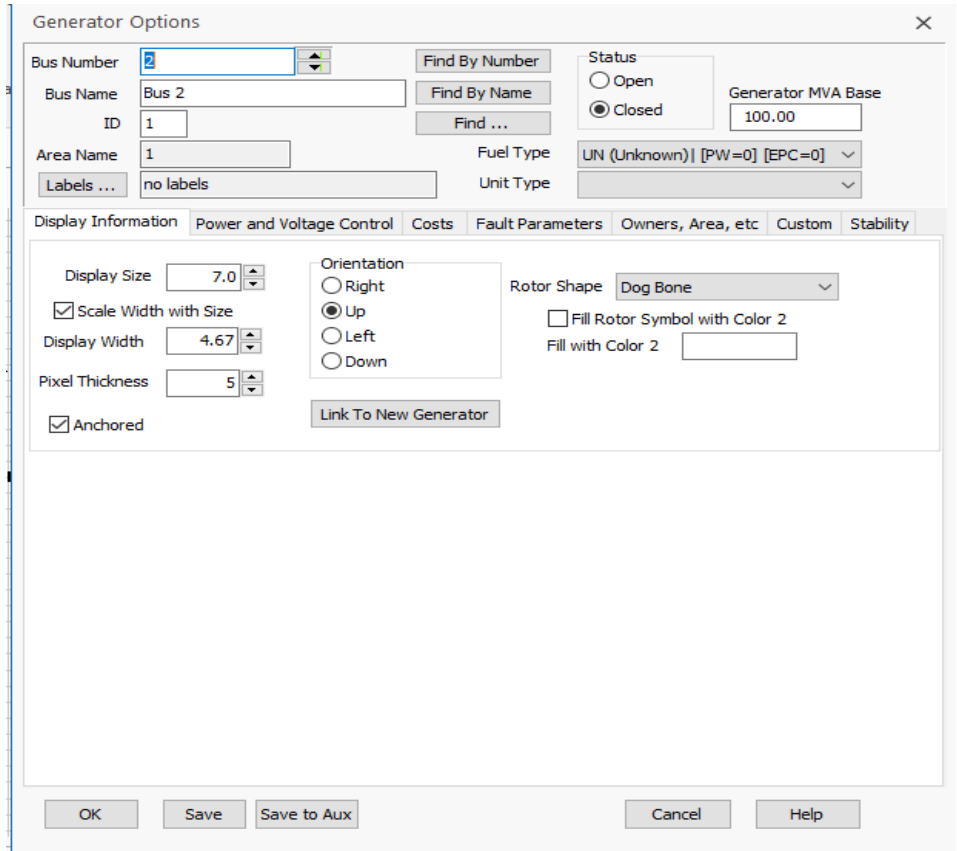

### **Line Parameters:**

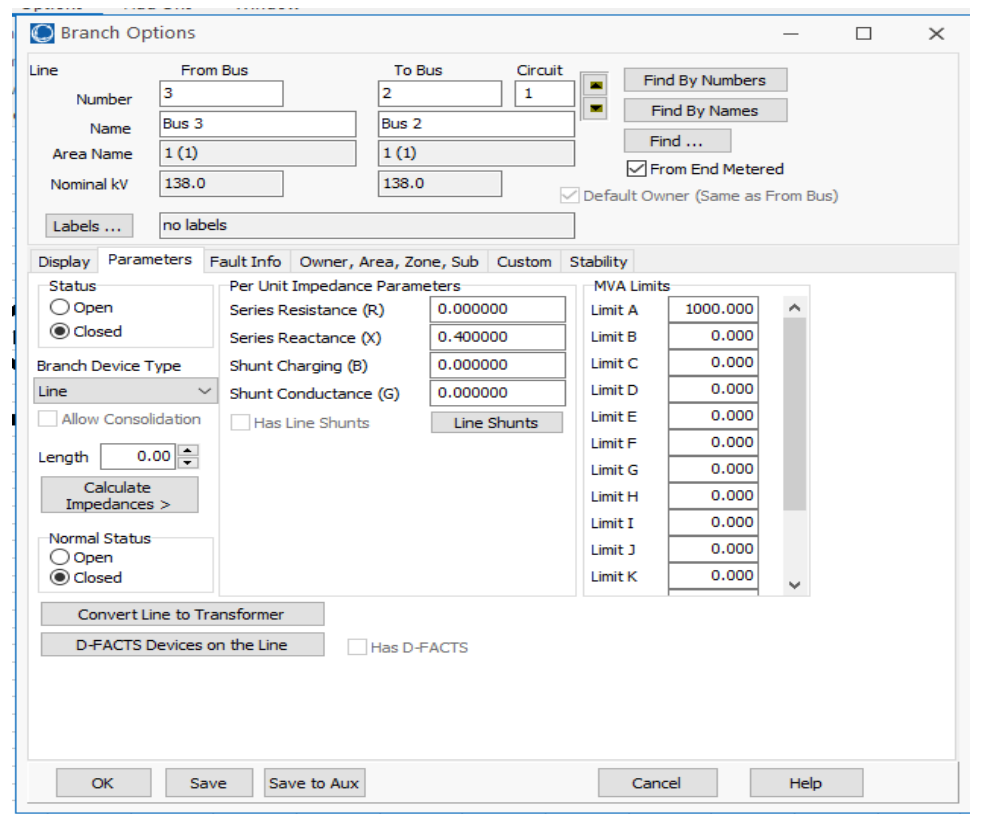

### **Results**:

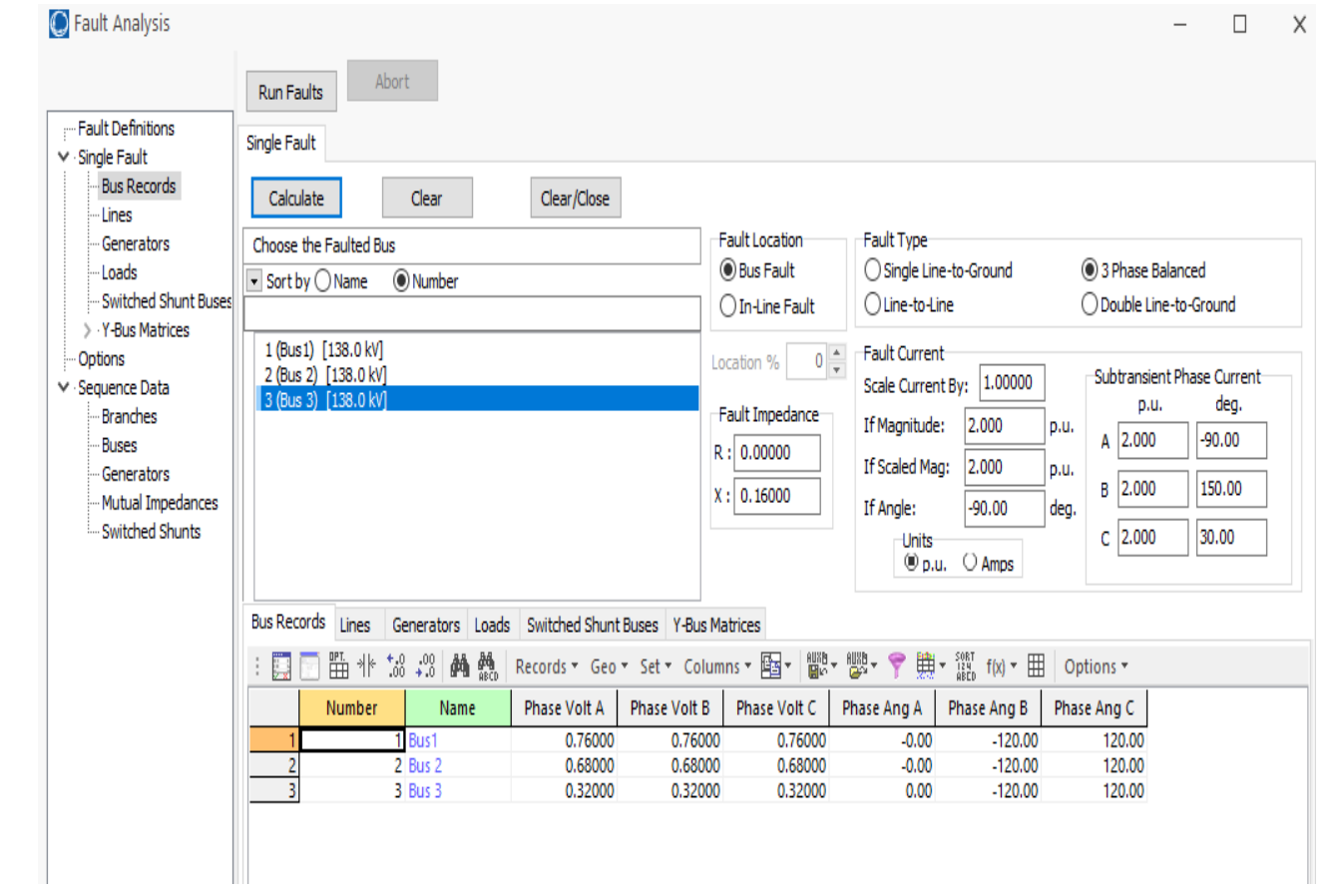

**Conclusion**: For a Three phase fault on bus 3 the fault current for fault impedance of 0.16 pu is found to be 2.0 Pu.